# **SLOVENSKÁ TECHNICKÁ UNIVERZITA V BRATISLAVE Fakulta chemickej a potravinárskej technológie**

Evidenčné číslo: FCHPT-5414-61846

# **SCADA systém produkcie v STEP7 TIA Portal**

**Diplomová práca**

**2016 Bc. Zuzana Lacková**

# **SLOVENSKÁ TECHNICKÁ UNIVERZITA V BRATISLAVE Fakulta chemickej a potravinárskej technológie**

Evidenčné číslo: FCHPT-5414-61846

# **SCADA systém produkcie v STEP7 TIA Portal**

**Diplomová práca**

Študijný program: automatizácia a informatizácia v chémii a potravinárstve Študijný odbor: 5.2.14. automatizácia Školiace pracovisko: Ústav informatizácie, automatizácie a matematiky Vedúci záverečnej práce: Ing. Richard Valo, PhD. Konzultant: Roman Slovák

**Bratislava 2016 Bc. Zuzana Lacková**

Slovenská technická univerzita v Bratislave Ústav informatizácie, automatizácie a matematiky Fakulta chemickej a potravinárskej technológie Akademický rok: 2015/2016 Evidenčné číslo: FCHPT-5414-61846

$$
\cdots \cdots
$$
  

$$
\cdots \cdots
$$
  

$$
\vdots \cdots \cdots
$$

# **ZADANIE DIPLOMOVEJ PRÁCE**

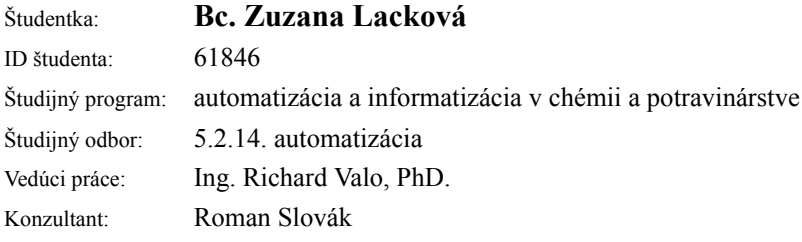

## Názov práce: **SCADA systém produkcie v STEP7 TIA Portal**

Špecifikácia zadania:

Práca sa bude zaoberať tvorbou SCADA systému pre automobilový priemysel.

SCADA je skratka pre "Supervisory Control And Data Acquisition", teda "dispečerské riadenie a zber dát". Obvykle se tento pojem používá pre software, ktorý z centrálneho pracoviska monitoruje priemyselné a iné technické zariadenia a procesy a umožňuje ich ovládanie.

Úlohy:

- 1. Oboznámenie sa s prevádzkov
- 2. Topológia komunikácie
- 3. Samotný návrh vizualizácie
- 4. Rozplánovanie produkcie pre zmeny s prestávkami
- 5. Vizualizácia prestojov
- 6. Vizualizácia stavu zásob medzi výrobou a zákaznikom

Rozsah práce: 50

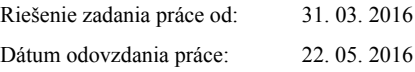

**L. S.**

**Bc. Zuzana Lacková** študentka

# Poďakovanie

Týmto by som sa chcela poďakovať vedúcemu práce pánovi Ing. Richardovi Valovi, PhD. za odborné rady a pripomienky pri vypracovaní diplomovej práce. Ďakujem za možnosť vykonania diplomovej práci v automobilovom priemysle, za odborné rady, pripomienky, ochotu a čas konzultanta pána Romana Slováka.

# Abstrakt

V práci sa zaoberám teóriou o programovateľných logických regulátoroch (PLC), písaním programu pre PLC v Step7, teóriou o tvorbe vizualizácie v programe určenom pre tvorbu vizualizácie WinCC a ich praktickom využití v automobilovom priemysle. Opisujem topológiu komunikácie medzi programovateľným logickým regulátorom a vizualizáciou, ktorá beží v reálnom čase. Zaoberám sa konkrétnym príkladom využitia PLC a vizualizácie dát stavu produkcie v reálnom čase pri výrobe sedačiek do áut.

Kľúčové slová: SCADA, PLC, vizualizácia, Step 7, WinCC

# Abstract

The topic of this work are programmable logical controllers (PLC). The work involves programming of PLC in Step7, the theory of visualization creation in a program dedicated to visualization (WinCC) and its practical exploitation in automotive industry. I describe topology of communication between programmable logical controller and visualization, which runs in real time. An example case is presented, involving PLC utilization and visualization of state data in real time during production of car seats.

Key words: SCADA, PLC, visualization, Step 7, WinCC

# Obsah

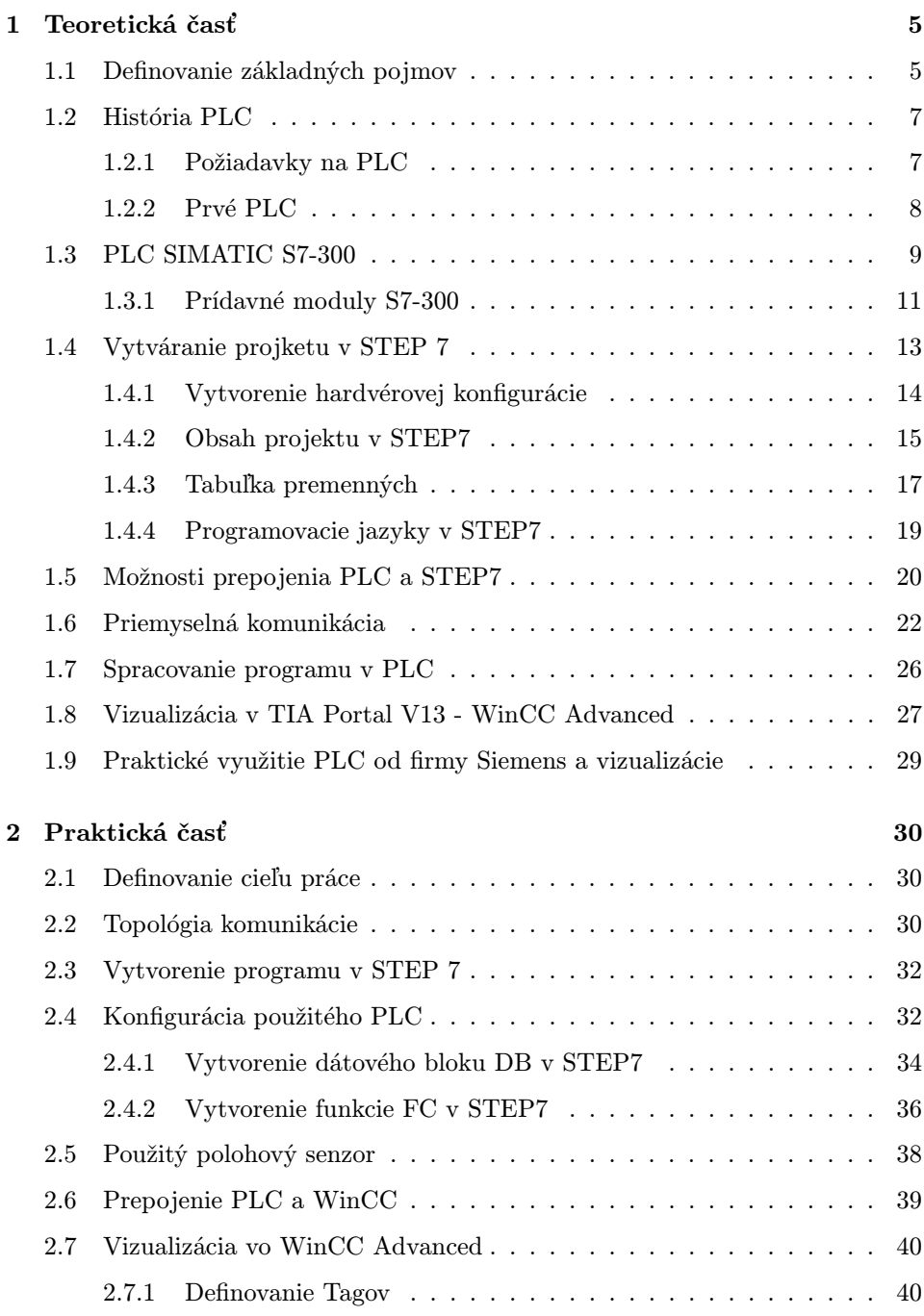

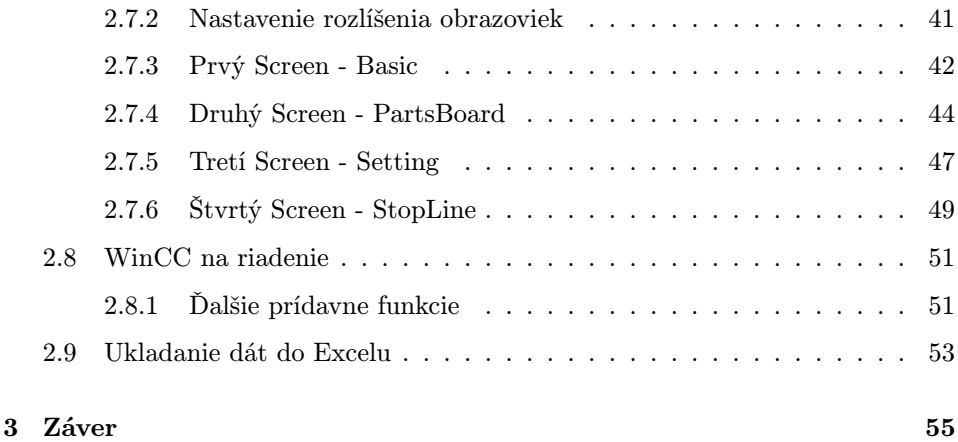

# Zoznam obrázkov

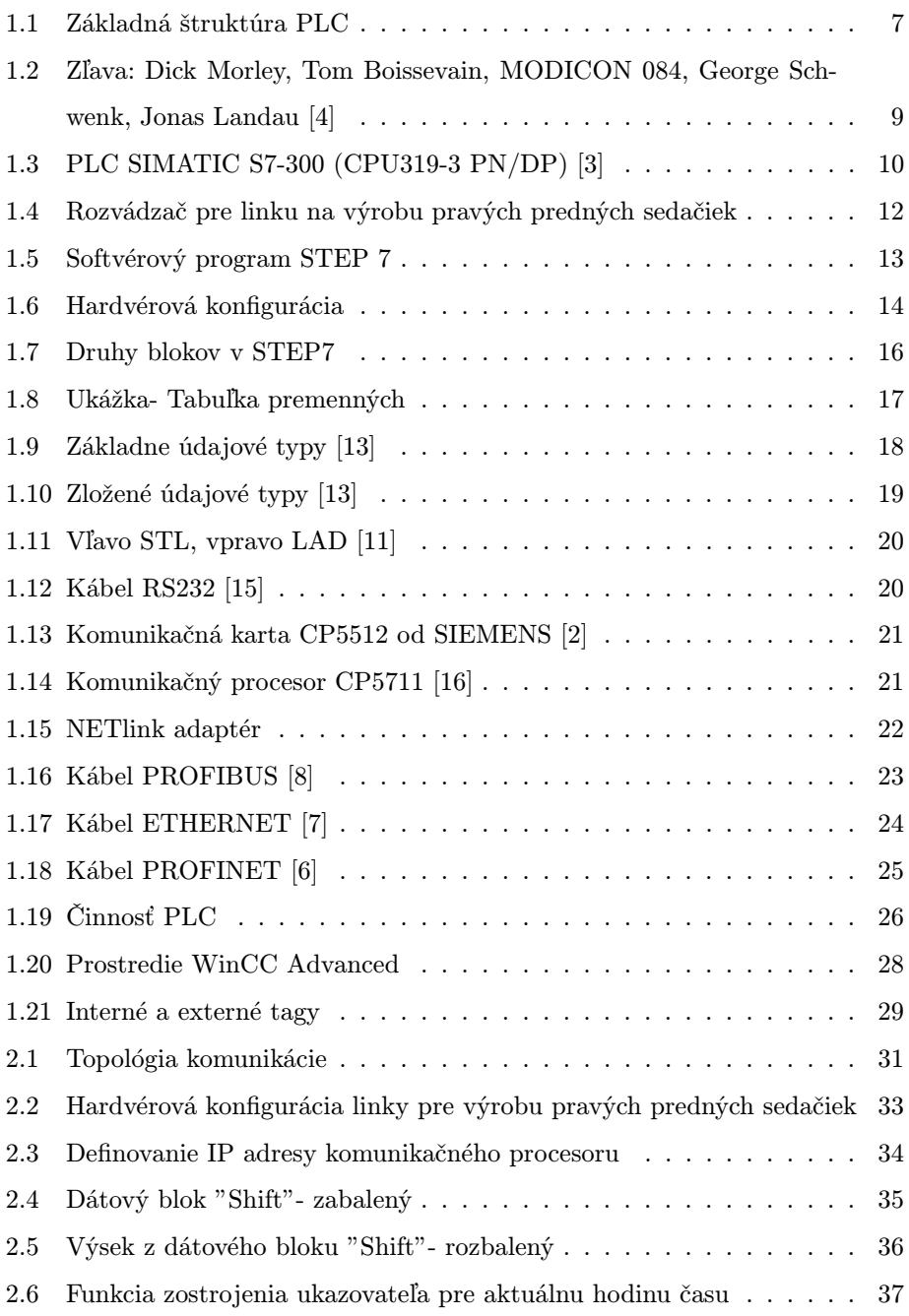

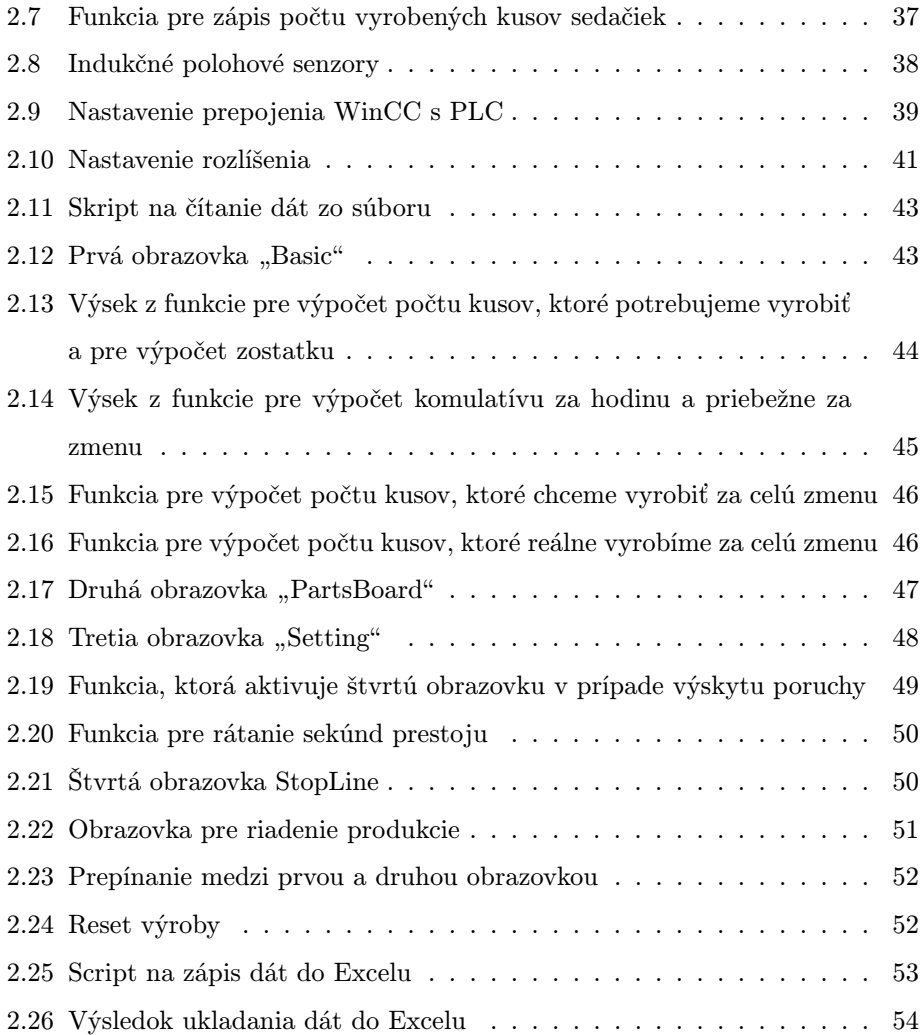

# Zoznam skratiek a značiek

PLC- programovateľný logický regulátor (z ang. Programable Logic Controller) SCADA- dispečerské riadenie a zber dát (z ang. Supervisory Control And Data Acquisition) LAD- rebríkový diagram (z ang. Ladder diagram) STL- program písaný po jednotlivých riadkoch a inštrukciach(z ang. Statement List) FBD- diagram funkčných blokov (z ang. Function Block Diagram) DB- dátový blok (z ang. Data Block) FC- funkcia (z ang. Function)

# Úvod

V praxi sa v priemysle čoraz častejšie vyžaduje ukladať, spracovávať a vizualizovať dáta. Tieto požiadavky prispievajú k zjednodušeniu a sprehľadneniu diania v prevádzkach. V prvých kapitolách uvediem teóriu programovateľných logických regulátorov, ktoré sa v priemysle čoraz častejšie využívajú na automatizáciu. Ďalej sa zameriam na teóriu ohľadom vizualizácie dát. V posledných kapitolách uvediem praktickú časť mojej práce, ktorá sa zaoberá vizualizáciou dát spojených so systémom produkcie v automobilovom priemysle pri výrobe sedačiek do áut. Takáto vizualizácia dát výrobného procesu prispieva k lepšiemu sprehľadneniu diania v prevádzkach. Vizualizovať môžeme takmer všetko, čo nám napadne. Či už stav zásob, počet vyrobených kusov, dĺžku trvania prestoju a rôzne iné. V mojej práci vizualizujem niekoľko dát, ktoré budú uvedené v praktickej časti tejto práce. Ďalšia výhoda vizualizovania dát je aj ich ukladanie do dokumentov ako sú napr. textové editori, Excel a iné. V práci uvediem, konkrétne ukladanie vybraných dát do Excelu. Toto ukladanie dát je dôležité hlavne pri štatistike celkovej výroby, ako napríklad, ktorá smena vyrobila koľko kusov výrobku, kedy vznikajú prestoje a podobne. Na základe zozbierania dát za určité obdobie sa dajú potom vytvoriť opatrenia, ktoré napríklad znížia čas prestojov, zvýšia produkciu a podobne. Vizualizácia dát je výborným pomocníkom pre lepšie sprehľadnenie diania, či už v priemysle alebo doma.

# <span id="page-13-0"></span>1 Teoretická časť

## <span id="page-13-1"></span>1.1 Definovanie základných pojmov

SCADA systém- (z ang. Supervisory Control and Data Acquisition) je skratka pre dispečerské riadenie a zber dát. Tento pojem sa väčšinou používa pre softvér, ktorý z centrálneho pracoviska riadi a monitoruje priemyselné alebo iné technické procesy a zariadenia. Sú to napríklad priemyselné procesy ako výroba, technické procesy v distribučných sieťach (elektrina, plyn, voda), riadenie dopravných sieti (dopravná signalizácia, vetranie v tuneloch) a podobne. SCADA systémy vo všeobecnosti slúžia teda na riadenie, zber údajov, komunikáciu v sieti, prezentáciu a zobrazovanie údajov. Na zabezpečenie takýchto funkcii slúžia zariadenia ako snímače (analógové, digitálne), akčné členy, mikropočítače alebo programovateľné logické regulátory PLC, ktoré zbierajú údaje zo snímačov a posielajú príkazy na riadenie akčných členov a komunikačná sieť, ktorá zabezpečuje komunikáciu medzi jednotlivými zariadeniami.

Vizualizácia procesov- znamená použitie teoretických, technických, programových a komunikačných prostriedkov v priemyselnom podniku na zviditeľňovanie definovaných objektov týkajúcich sa technologických procesov a ich riadiaceho systému na podporu pri rozhodovaní v reálnom čase. [17]

PLC- je skratka pre programovateľný logický regulátor (z angl. Programmable Logic Controller ). Tento pojem predstavuje prístroj, ktorý riadi určitý proces (napr. výrobnú linku v závodoch a pod.). Vykonáva sa to na základe pokynov programu, ktorý sa nachádza v pamäti PLC. Pre komunikáciu s okolím je programovateľný logický regulátor vybavený vstupnými perifériami (vstupy) na ktoré sú privádzané signály z riadeného procesu. Buď binárne signály v podobe stavov zapnuté/vypnuté (napr. snímanie polohy snímačom) alebo v podobe spojitých analógových signálov (napr. výška hladina, teplota, tlak a pod.). Na druhej strane má PLC výstupné periférie (výstupy), ku ktorým sú pripojené akčné prvky riadeného systému. Tiež buď v podobe binárneho riadiaceho signálu zapnuté/vypnuté (napr. stykač motora a pod.) alebo v podobe výstupu riadiaceho signálu analógovej veličiny (napr. riadenie rýchlosti, poloha regulačného ventilu a pod.). Vstupy a výstupy spracováva centrálna procesorová jednotka CPU (riadiaca logika), ktorá na základe vstupov ovláda výstupy tak aby bola dosiahnutá minimálna odchýlka od žiadaného stavu. Programátor určuje ako bude PLC reagovať na zmenu stavov vstupných signálov, pomocou programového algoritmu (programu), ktorý rieši zadané úlohy. Tento program sa ukladá do pamäti PLC a operačný systém PLC zaistí cyklické (opakované) vykonávanie programu. Okrem klasických periférii binárnych a analógových je PLC vybavené rozhraním pre komunikáciu s programátorom alebo obsluhou (interface). Ďalšia možnosť je zapojenie PLC do siete, kde môže PLC komunikovať s ďalšími PLC alebo zariadeniami, ktoré sa nachádzajú v sieti.

Rozdelenie PLC: programovateľné logické regulátory môžeme z hľadiska konštrukcie rozdeliť na kompaktné a modulárne.

- Kompaktné PLC obsahujú všetko v jednom zariadení, teda centrálna procesorová jednotka, vstupy a výstupy sa nachádzajú v jednom zariadení.
- Modulárne PLC má jednotlivé komponenty rozdelené do modulov.

Základnú štruktúru PLC vidíme na obr. 1.1. Vľavo sa nachádza zdroj napájania. Ďalej je tu centrálna procesorová jednotka (CPU), v ktorej beží firmvér a užívateľský program. Pod pojmom firmvér rozumieme operačný systém PLC, ktorý zabezpečuje chod celého PLC, vykonávanie užívateľského programu a komunikáciu s ďalšími prídavnými modulmi. PLC obsahuje aj vstupno-výstupne moduly, ktoré slúžia na prístup k dátam zo snímačov. Tieto moduly je možné pripojiť k centrálnej procesorovej jednotke (CPU) prostredníctvom systémovej zbernice. Tieto moduly umožňujú zber dát z riadeného procesu a realizáciu akčných zásahov do procesu.

<span id="page-15-2"></span>Všetky časti PLC sa inštalujú väčšinou na DIN lištu, ktorá sa umiestňuje do rozvádzača.

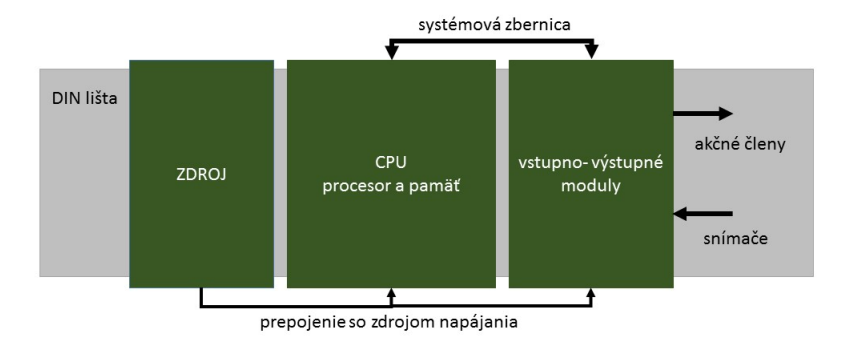

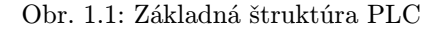

#### <span id="page-15-1"></span><span id="page-15-0"></span>1.2 História PLC

#### 1.2.1 Požiadavky na PLC

Prvý programovateľný logický regulátor (PLC) vyžadoval pre svoje fungovanie prostredie podobné sálovým (strediskovým) počítačom. To znamená klimatizáciu, čisté prostredie, stabilnú dodávku energie a odrušenie od vonkajších vplyvov. Na programovanie bolo nutné mať špeciálne školených programátorov, ktorý veľmi dobre poznali PLC už od samotného jadra. K praktickému využitiu programovateľných logických regulátorov (PLC) boli však potrebné podmienky skôr opačné. To znamená odolné proti vplyvom vonkajšieho prostredia, možnosť inštalovať ho všade

tam kde ho potrebujeme, možnosť ľahkej modifikácie pre požadované vstupy a výstupy, možnosť jednoduchých zmien aj bez dlhoročnej praxe a v neposlednom rade rýchli prenos dát.

#### <span id="page-16-0"></span>1.2.2 Prvé PLC

Prvé PLC vzniklo myšlienkou náhrady reléových riadiacich systémov, ktoré mali pevnú logiku za počítačové systémy, ktoré by bolo schopné pružnejšie reagovať na zmeny vo výrobe. Teda bola požiadavka na pružnejší automatizačný systém. S touto myšlienkou prišiel na trh americký výrobca automobilov General Motors. Táto spoločnosť vyhlásila v roku 1968 súťaž na dodávku počítačového riadenia pre svoje korporácie vo Washingtonu, kde boli riešené výrobné praktiky a vznikol návrh na vytvorenie štandardu riadenia strojov. Do tejto súťaže sa prihlásili štyri spoločnosti: Information Instruments, Inc (po roku premenovaná na Allen-Bradley, teraz Rockwell Automation), Digital Equipment Corporation (DEC), Century Detroit a Bedford Associates (neskôr premenovaná na Modicon). Spoločnosti navrhli riadiace systémy podobné minipočítačom v tej dobe. Víťazom súťaže bola spoločnosť Bedford Associates a v roku 1969 bolo už vyrobené prvé PLC. Jadrom tohto PLC bol mikroprocesor (CPU),ktorý bol už prispôsobený pre priemyselné prostredie. S okolím bol prepojení cez rámy (racky) do ktorých sa inštalovali vstupno-výstupné moduly, kde každý mal 16 binárnych signálov. Celkom bolo možné k CPU pripojiť 8 rámov, každý s 8 pozíciami pre vstupno-výstupne moduly. To znamená 1024 signálov (8 x 8 x 16 = 1024). Prvé PLC malo označenie 084 ako 84. projekt spoločnosti Bedford Associates, ktorá sa začala následne zaoberať výrobou, servisom a vývojom tohto produktu. Toto PLC bolo na trh uvedené po názvom MODICON (zo ang. názvu MO-dular DI-gital CON-troller) ako modulárny systém pre riadenie procesov. Jeden z prvých PLC 084 je vystavený v sídle Modiconu, North Andover, Massachusetts. Za 'otca' PLC sa pokladá vývojár Dick Morley (obr. 1.2).

<span id="page-17-1"></span>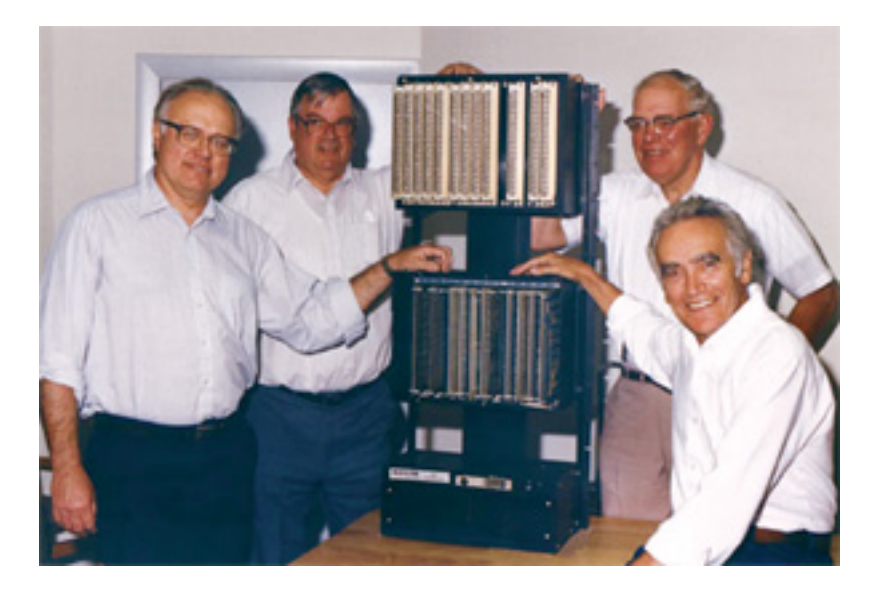

Obr. 1.2: Zľava: Dick Morley, Tom Boissevain, MODICON 084, George Schwenk, Jonas Landau [4]

## <span id="page-17-0"></span>1.3 PLC SIMATIC S7-300

PLC SIMATIC S7-300 je konkrétna rada (300) PLC. Je to modulárny riadiaci systém pre široký výkonový rozsah. Ako každé iné PLC obsahuje širokú radu centrálnych procesorových jednotiek (CPU), ktoré sa líšia výkonom, osadením, počtom a druhom portov pre pripojenie ďalších zariadení. Každé CPU sa dá rozširovať o ďalšie prídavné moduly ako sú: moduly analógových signálov, moduly digitálnych vstupov a výstupov, moduly komunikačných rozhraní a ďalšie špeciálne moduly.

Ja som pri mojej práci použila PLC SIMATIC S7-300 (CPU319-3 PN/DP)(obr. 1.3). Toto CPU má integrované rozhranie PROFINET s dvomi portami. Jeho ďalšie vlastnosti sú uvedené v tabuľke (Tab. 1.3).

<span id="page-18-0"></span>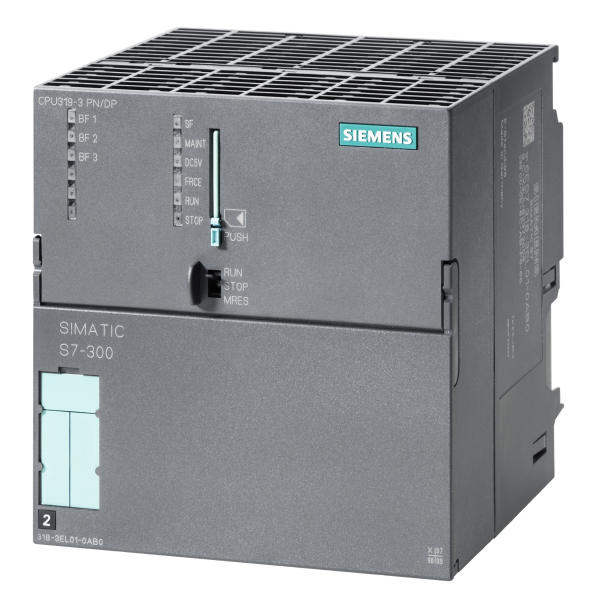

Obr. 1.3: PLC SIMATIC S7-300 (CPU319-3 PN/DP) [3]

| Vlastnosti                | CPU 319-3PN/DP  |
|---------------------------|-----------------|
| Rozmery (mm)              | 120x125x130     |
| Firmvér                   | $\rm V3.2$      |
| Pamäť                     |                 |
| Pracovná pamäť            | 2 MB            |
| Pokyny                    | 680 K           |
| Doba spracovania          |                 |
| Bit operácie              | $0.004 \ \mu s$ |
| Word operácie             | $0.01 \ \mu s$  |
| Fixed-point operácie      | $0.01 \ \mu s$  |
| Floating-point operácie   | $0.04 \ \mu s$  |
| Bit pamäť/časovača/čítača |                 |
| Bit pamäť                 | 8 192 bytes     |
| S7 časovača/čítača        | 2 048/2048      |

Tab. 1.3: Vlastnosti CPU 319-3PN/DP [3]

#### <span id="page-19-0"></span>1.3.1 Prídavné moduly S7-300

SIMATIC S7-300 je najviac používaný typ PLC v strojárenskom priemysle, nevyžaduje údržbu a ponúka veľa integrovaných funkcií. Ponúka taktiež širokú škálu funkčných modulov, ktoré slúžia na pridávanie ďalších funkcií do PLC. Sú to moduly ako napríklad: modul digitálnych vstupov a výstupov, modul analógových vstupov a výstupov, komunikačné moduly a podobne. Ďalej opíšem použitý napájací zdroj pre PLC a komunikačné moduly (obr. 1.4), ktoré som potrebovala pri práci.

#### Napájací zdroj SITOP

Siemens ponúka celú radu výkonných, kvalitných a cenovo dostupných napájacích zdrojov. Medzi nich patrí aj spínací napájací zdroj SITOP POWER 5. Napájacie zdroje SITOP pracujú na princípe rýchleho spínania napätia. Ich výhodou je nezávislosť výstupného napätia od zmien vstupného napätia, dodávajú presné výstupné napätie aj v prípade výkyvu napájacieho napätia. Tieto zdroje majú malé rozmery, nízku hmotnosť a kompaktné prevedenie.

#### Komunikačný procesor CP 343-1

Komunikačný procesor je prídavný modul, ktorý slúži na komunikáciu PLC po Ethernete. Použitím tohto modulu vieme komunikovať cez FTP protokol, má HTTP server , vieme pomocou neho odosielať e-maily a cez tento modul vieme PLC spojiť so Simatic Managerom. Tak vieme pozorovať stav PLC alebo robiť úpravy aj pri väčších vzdialenostiach.

#### Komunikačný procesor DP/AS-Interface Link 20E

Ide o komunikačnú zbernicu AS-Interface (Actuator Sensor Interface), ktorá sa

používa na zjednodušenie pripojenia veľkého počtu binárnych snímačov, senzorov, akčných prvkov a ovládacích prvkov. Na zbernici sa nachádza vždy jedno zariadenie ako master, ktoré zabezpečuje riadenie komunikácie a podľa druhu zbernice niekoľko zariadení typu slave, ktoré odiesalajú údaje na zbernicu len v prípade žiadosti zariadenia typu master. Výhodami tejto zbernice sú: jednoduchá inštalácia, jednoduché odstraňovanie porúch, jednoduché pripojenie zariadenia na zbernicu od rôznych výrobcov, vysoká spoľahlivosť.

<span id="page-20-0"></span>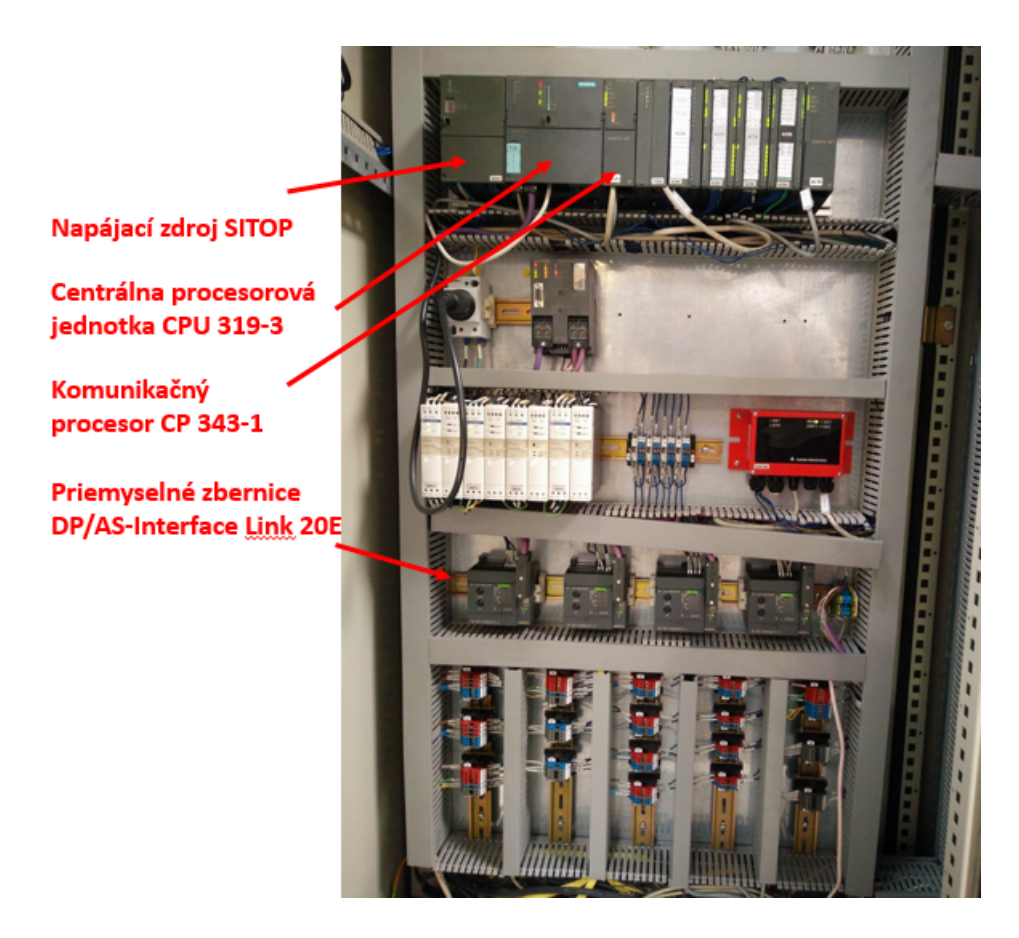

Obr. 1.4: Rozvádzač pre linku na výrobu pravých predných sedačiek

## <span id="page-21-0"></span>1.4 Vytváranie projketu v STEP 7

Na vytváranie vlastného programu, editáciu, správu, monitorovanie a prenos údajov do PLC a z PLC slúži softvérový nástroj STEP 7 (obr. 1.5),konkrétne prostredie SIMATIC Manager, ktorý sa inštaluje na bežný PC alebo notebook s operačným systémom Windows.

<span id="page-21-1"></span>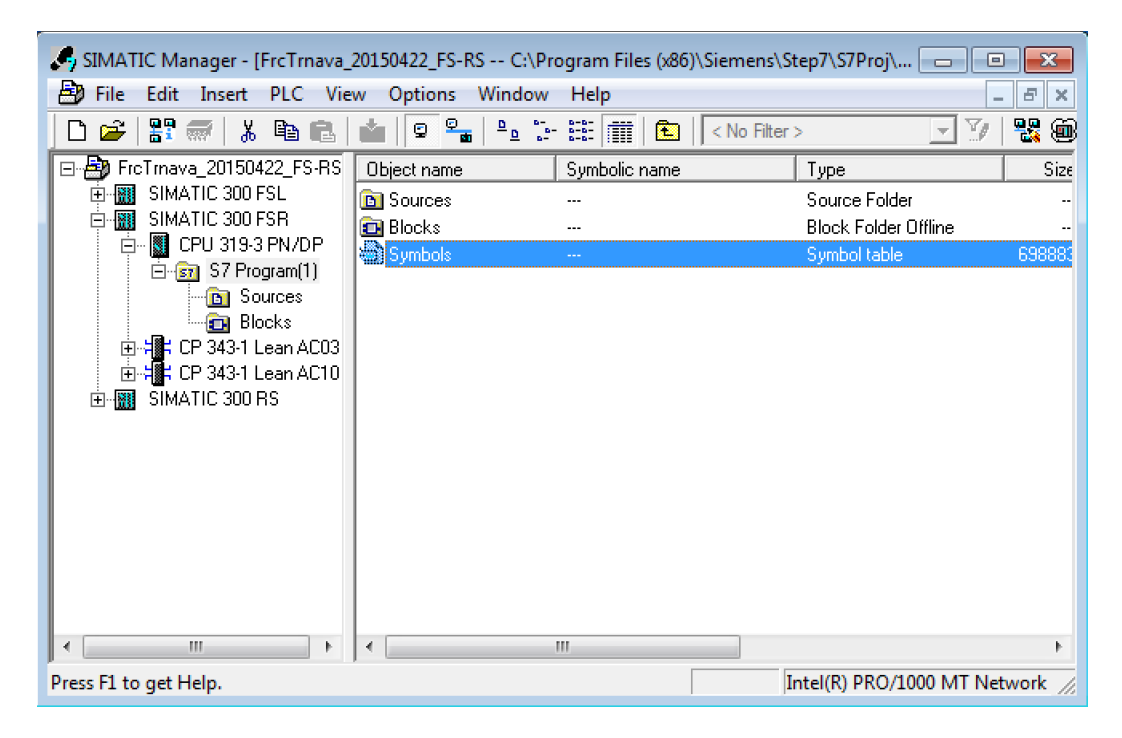

Obr. 1.5: Softvérový program STEP 7

#### <span id="page-22-0"></span>1.4.1 Vytvorenie hardvérovej konfigurácie

Pri tvorbe projektu v STEP 7 je potrebné vytvoriť hardvérovú konfiguráciu. V tejto konfigurácii sa určuje jednotlivé usporiadanie modulov a priraďujú sa tu adresy. Editor hardvérovej konfigurácie sa nachádza pod položkou SIMATIC 300 v časti Hardware(obr. 1.6). Nastavená hardvérová konfigurácia sa musí zhodovať so skutočným usporiadaním modulov a adresami. Centrálna procesorová jednotka porovnáva skutočnú a nastavenú konfiguráciu, ak by sa nezhodovali tak systém nenabehne. Súčasť hardvéru, ktorú chceme použiť je môžeme vyberať z hardvérového katalógu, ktorý je súčasťou STEP 7 na obr. sa nachádza vpravo. Po nastavení hardvérovej konfigurácie sa program nahráva do centrálnej procesorovej jednotky pomocou tlačidla Download na obr. 1.6.

<span id="page-22-1"></span>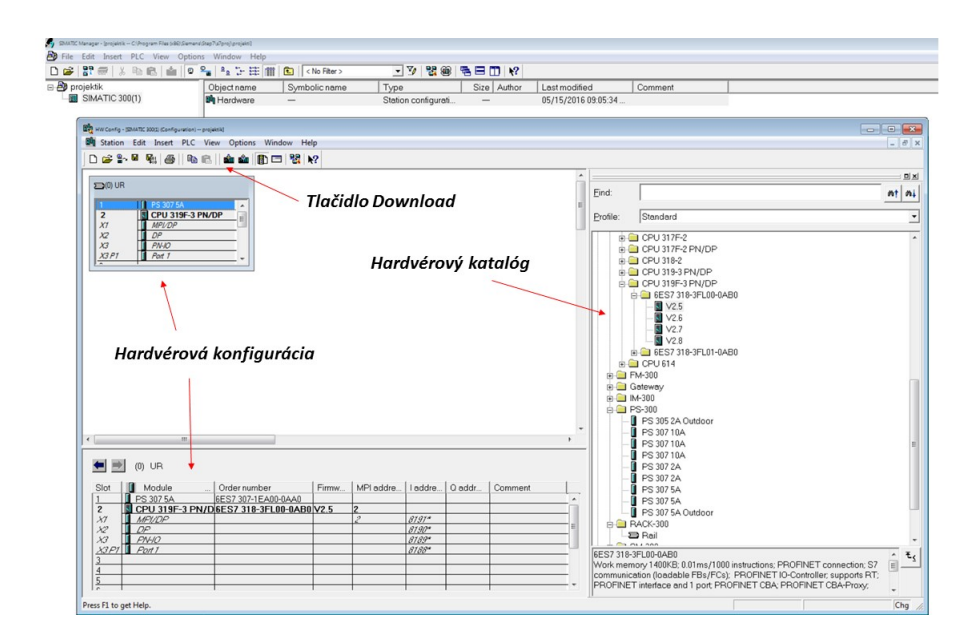

Obr. 1.6: Hardvérová konfigurácia

#### <span id="page-23-0"></span>1.4.2 Obsah projektu v STEP7

V STEP7 má každý projekt stromovú štruktúru. V prvom rade, po správnej konfigurácii nám pribudne naše CPU. Pod zložkou CPU sa nachádza zložka "S7 Programÿ, ktorá obsahuje ďalšie súbory pre samotné písanie programu. V prvom rade je to dôležitý súbor "Symobolsÿ (obr. 1.5), ktorý predstavuje tabuľku symbolických názvov premenných s ich pridelenými adresami. Ďalej je to súbor "Block", kde sú umiestnené všetky časti programu, ktoré vytvoríme. Najskôr sa tam nachádza jeden prázdny programový blok s názvom OB1. Je to hlavný blok programu, ktorý vykonáva PLC a z neho voláme ostatné časti programu. Celý program, ktorý vykonáva PLC sa skladá z rôznych programových blokov ako sú napríklad (obr. 1.7):

#### 1. Organizačné bloky

Organizačné bloky (OB) sú rozhraním medzi užívateľským programom a CPU. OB1 je základným organizačným blokom, ktorý sa nachádza v každom programe. Obsahuje samotný cyklický program, ktorý môže volať aj iné bloky. OB nemôžu byť volané inými blokmi. Sú volané operačným systémom na isté udalosti napr. pri spustení CPU, v určený čas a pod.

#### 2. Funkcie a funkčné bloky

Funkčné bloky (FB) majú na rozdiel od funkcii (FC) pripomínaciu pamäť. Znamená to, že blok lokálnych dát je priradení k funkčnému bloku. Je to tzv. instantný dátový blok. Ak teda voláme FB musíme špecifikovať číslo instantného dátového bloku, ktorý je automaticky otvorený. Instantný dátový blok sa používa na ukladanie statických premenných.

#### 3. Dátové bloky

Okrem programových blokov obsahuje program aj dáta s informáciami o stavoch procesu, signáloch a podobne, ktoré sú potom spracované podľa inštrukcii programu. Je rozdiel medzi:

• globálnymi dátovými blokmi - obsahujú informácie, ku ktorým majú

prístup všetky logické bloky programu

 $\bullet\,$ instantné dátové bloky - sú vždy priradené konkrétnemu FB

<span id="page-24-0"></span>

| Ð<br>Edit<br>PLC<br>Options<br>Window<br>File<br>Insert  <br>View<br>Help<br>臂<br>V<br>퉳<br>≞≞<br>禁 面<br>Ê<br>面<br>◉<br>强目的<br>< No Filter ><br>$\mathcal{R}$<br>D<br>$\overline{\phantom{a}}$<br><b>Station</b><br>ь<br>日-By FreTmave<br>Subnet<br>Þ<br>Symbolic name<br>Size in the work me<br>Created in language<br>Type<br>閉<br><b>SIMA</b><br>国<br><b>SDB</b><br>Program<br>ь<br><br><br>白盟<br>SIMA<br>STL<br>CYCL_EXC<br>464<br>Organization Block<br>ПC<br>Ė<br>S7 Software<br>OB82<br>LAD<br>Organization Block<br>318<br>Ė6<br>STL<br>38<br>Organization Block<br>S7 Block<br>1 Organization Block<br>k | SIMATIC Manager - [FrcTrnava_20150422_FS-RS -- C:\Program Files (x86)\Siemens\Step7\S7Proj\FrcTr_7] |  |                                    |     |  |                  |  |          |  |  |  |  |  | 49. |  |
|----------------------------------------------------------------------------------------------------|----------------------------------------------------------------------------------------------------|--|------------------------------------|-----|--|------------------|--|----------|--|--|--|--|--|-----|--|
|                                                                                                    |                                                                                                    |  |                                    |     |  |                  |  |          |  |  |  |  |  |     |  |
|                                                                                                    |                                                                                                    |  |                                    |     |  |                  |  |          |  |  |  |  |  |     |  |
|                                                                                                    |                                                                                                    |  |                                    |     |  |                  |  |          |  |  |  |  |  |     |  |
|                                                                                                    |                                                                                                    |  |                                    |     |  |                  |  |          |  |  |  |  |  |     |  |
|                                                                                                    |                                                                                                    |  |                                    |     |  |                  |  |          |  |  |  |  |  |     |  |
|                                                                                                    |                                                                                                    |  |                                    |     |  |                  |  |          |  |  |  |  |  |     |  |
|                                                                                                    |                                                                                                    |  |                                    |     |  |                  |  |          |  |  |  |  |  |     |  |
| Organization Block<br>M7 Software<br><b>2 Function Block</b>                                                                                                    |                                                                                                    |  | 318                                | LAD |  |                  |  |          |  |  |  |  |  |     |  |
| STL<br>930<br>Organization Block<br>面撮り                                                                                                    |                                                                                                    |  |                                    |     |  |                  |  |          |  |  |  |  |  |     |  |
| 3 Function<br><b>STL</b><br>Organization Block<br>38<br>Symbol Table<br>由排口                                                                                                    |                                                                                                    |  |                                    |     |  |                  |  |          |  |  |  |  |  |     |  |
| STL<br>4 Data Block<br>38<br>Organization Block<br><b>SIMA</b><br>閉<br>囨<br><b>Text Library</b>                                                                                                    |                                                                                                    |  |                                    |     |  |                  |  |          |  |  |  |  |  |     |  |
| STL<br><b>Function Block</b><br>1802<br>5 Data Type                                                                                                    |                                                                                                    |  |                                    |     |  |                  |  |          |  |  |  |  |  |     |  |
| External Source<br>STL<br><b>Function Block</b><br>602                                                                                                    |                                                                                                    |  |                                    |     |  | 6 Variable Table |  |          |  |  |  |  |  |     |  |
| STL<br><b>ST-FB19</b><br>5934<br><b>Function Block</b>                                                                                                    |                                                                                                    |  |                                    |     |  |                  |  |          |  |  |  |  |  |     |  |
| <b>E</b> FB20<br>STL<br>fb LinesAut<br>4172<br><b>Function Block</b>                                                                                                    |                                                                                                    |  |                                    |     |  |                  |  |          |  |  |  |  |  |     |  |
| $E$ FR24<br>fb_WS<br>STL<br>24374<br><b>Function Block</b>                                                                                                    |                                                                                                    |  |                                    |     |  |                  |  |          |  |  |  |  |  |     |  |
| $E$ FB25<br>STL<br>fb Rework<br>13508<br><b>Function Block</b>                                                                                                    |                                                                                                    |  |                                    |     |  |                  |  |          |  |  |  |  |  |     |  |
| $E$ FB27<br>STL<br>722<br>Function Block<br>fb SeatStatus                                                                                                    |                                                                                                    |  | <b>STL</b><br>19332<br>STL<br>8824 |     |  |                  |  | $E$ FB28 |  |  |  |  |  |     |  |
| <b>Function Block</b><br>fb offline potah                                                                                                    |                                                                                                    |  |                                    |     |  |                  |  |          |  |  |  |  |  |     |  |
| $E$ FB29<br>fb L11<br>Function Block                                                                                                    |                                                                                                    |  |                                    |     |  |                  |  |          |  |  |  |  |  |     |  |
| <b>STL</b><br>$E$ FB30<br><b>Function Block</b><br>fb Andon<br>2768                                                                                                    |                                                                                                    |  |                                    |     |  |                  |  |          |  |  |  |  |  |     |  |
| $E$ FB31<br>STL<br>fb Unload Station<br><b>Function Block</b><br>9648                                                                                                    |                                                                                                    |  |                                    |     |  |                  |  |          |  |  |  |  |  |     |  |

Obr. 1.7: Druhy blokov v STEP7

#### <span id="page-25-0"></span>1.4.3 Tabuľka premenných

Tabuľku premenných (obr. 1.8) nájdeme v zložke "S7 Program" pod názvom "Symbolsÿ. Do jednotlivých riadkov zapisujeme naše premenné v PLC, ich adresy, dátové typy a komentáre k nim.

<span id="page-25-1"></span>

| S7 Program(1) (Symbols) -- FrcTrnava_20150422_FS-RS\SIMATIC 300 FSR\CPU 319-3 PN/DP |               |               |                |             |                           |  |  |  |  |  |  |
|-------------------------------------------------------------------------------------|---------------|---------------|----------------|-------------|---------------------------|--|--|--|--|--|--|
|                                                                                     | <b>Status</b> | Symbol        | <b>Address</b> | Data type   | Comment                   |  |  |  |  |  |  |
| 56                                                                                  |               | <b>BQ08.5</b> | 103.4          | <b>BOOL</b> | PALETA NA ZPÍTNÉ TRASE    |  |  |  |  |  |  |
| 57                                                                                  |               | <b>BQ08.6</b> | 103.5          | <b>BOOL</b> | PALETA VYLOŽENA           |  |  |  |  |  |  |
| 58                                                                                  |               | BQ08.9        | 103.6          | <b>BOOL</b> | VYST, DOPR, PLNY          |  |  |  |  |  |  |
| 59                                                                                  |               | BQ09.1        | 100.0          | <b>BOOL</b> | PALETA NA PLNICÍM DOPR.   |  |  |  |  |  |  |
| 60                                                                                  |               | <b>BQ09.2</b> | 100.1          | <b>BOOL</b> | PALETA PØED PØESUVNIKEM   |  |  |  |  |  |  |
| 61                                                                                  |               | BQ09.3        | 100.2          | <b>BOOL</b> | PALETA NA PØESUVNIKU      |  |  |  |  |  |  |
| 62                                                                                  |               | BQ09.4        | 100.3          | <b>BOOL</b> | PØESUVNIK DOLE            |  |  |  |  |  |  |
| 63                                                                                  |               | BQ11.1        | 108.0          | <b>BOOL</b> | VJEZD - PLYNULÝ TOK       |  |  |  |  |  |  |
| 64                                                                                  |               | BQ11.2        | 108.1          | <b>BOOL</b> | VJEZD VOLNÝ - PLYNULÝ TOK |  |  |  |  |  |  |

Obr. 1.8: Ukážka- Tabuľka premenných

V stĺpci s názvom "Symbolÿ zapisujeme názov premennej. Môže to byť ľubovoľný názov, najčastejšie sa však používa označenie, ktoré vystihuje o akú premennú ide (napr. označenie senzora). V stĺpci "Addressÿ sa zadáva adresa premennej podľa toho o aký druh ide napríklad vstupy (I), výstupy (Q), vnútorné premenné (M). A podľa toho o aký dátový typ ide (ten je uvedený v stĺpci "Data type") sa priraďuje číslo adresy. Teda ak je to typ BOOL zaberá len jeden bit, ak WORD 2 bajty, ak DOUBLE WORD 4 bajty. V poslednom stĺpci "Commentÿ môžeme pridať komentáre k premenným. Na Obr. 1.4 vidíme, že všetky premenné sú BOOL teda dávajú hodnotu len 0 alebo 1 a sú definované ako vstupy (I). Poznáme základne, zložené a užívateľom definované údajové typy. Ich charakteristiky sú zobrazené v tabuľkách (obr. 1.9 a obr. 1.10).

<span id="page-26-0"></span>

| Údajový typ                                 | <b>Deklarácia</b>                                  | <b>D</b> ĺžka<br>v.<br>bitoch | Rozsah hodnôt                                                                         |
|---------------------------------------------|----------------------------------------------------|-------------------------------|---------------------------------------------------------------------------------------|
| Bitové typy                                 |                                                    |                               |                                                                                       |
| Bit<br>Bait<br>Word<br>Double Word          | <b>BOOL</b><br><b>BYTE</b><br>WORD<br><b>DWORD</b> | 1<br>Š<br>16<br>32            | 0.1, FALSE, TRUE<br>Numerický rozsah týchto bitových hodnôt<br>nemôže byť definovaný. |
| Znakové typy                                |                                                    |                               |                                                                                       |
| Znak                                        | <b>CHAR</b>                                        | 8                             | ASCII tabulka                                                                         |
| Císelné typy                                |                                                    |                               |                                                                                       |
| Integer                                     | <b>TNT</b>                                         | 16                            | -32 768 až 32 767                                                                     |
| Double integer                              | <b>DINT</b>                                        | 32                            | -2 147 483 648 až 2 147 483 647                                                       |
| Čislo<br>ś<br>pohyblivou<br>rádovou čiarkou | <b>REAL</b>                                        | 32                            | -3.402822E+38 až -1.175495E-38<br>1.175495E-38 až 3.402822E+38                        |
| Časové typy                                 |                                                    |                               |                                                                                       |
| S5 Time                                     | <b>S5TIME</b>                                      | 16                            | T#0H_0M_0S_10MS až T#2H_46M_30S                                                       |
| Time                                        | <b>TIME</b>                                        | 32                            | T#-24D 20H 31M 23S 647MS<br>зž<br>T#+24D_20H_31M_23S_647MS                            |
| Date                                        | <b>DATE</b>                                        | 16                            | D#1990-01-01 až D#2168-12-31                                                          |
| Time of day                                 | TIME OF DAY                                        | 32                            | TOD#0:0:0 až TOD#23:59:59.999                                                         |

Obr. 1.9: Základne údajové typy [13]

<span id="page-27-1"></span>

| Udajový typ         | Popis                                                              |
|---------------------|--------------------------------------------------------------------|
| DATE AND TIME<br>DT | Definuje oblasť 64 bitov (8 bytov). Uchováva čas a dátum.          |
| <b>STRING</b>       | Definuje oblasť pre reťazec znakov dlhý najviac 254<br>znakov      |
| <b>ARRAY</b>        | Definuje pole, skladajúce sa z iného údajového typu.               |
| <b>STRUCT</b>       | Definuje skupinu údajových typov v ľubovolnej kombinácii<br>typov. |

Obr. 1.10: Zložené údajové typy [13]

#### <span id="page-27-0"></span>1.4.4 Programovacie jazyky v STEP7

STEP7 má možnosť písať program v nasledovných jazykoch [1]:

#### • Function blok diagram (FBD):

FBD je grafické zobrazenie riadiacej úlohy symbolmi s funkčnými značkami. Na ľavej strane symbolov sa priraďujú vstupy a na pravej výstupy.

#### • Lader logic (LAD):

Pomocou schematického zapojenia píšeme program

• Statment list (STL):

Pomocou príkazov píšeme program

Všetky programovacie jazyky možno pri písaní programu kombinovať.

Na obr. 1.11 vidno ukážku z písania programu vľavo pomocou STL (Statment list) a vpravo pomocou LAD (Lader logic), ktoré sú zhodné len napísane inými jazykmi. Každý programátor preferuje jazyk v ktorom sa mu píše najlepšie. Z praktického hľadiska sa hovorí, že programovanie v STL je rýchlejšie, lebo je to len písanie riadkov v programe. Zatiaľ čo písanie programu v LAD a FBD je pomalšie, keďže

tu vytvárame grafické zobrazenia programu, ale o to je program prehľadnejší a lepšie pochopiteľný aj pre bežného užívateľa.

<span id="page-28-1"></span>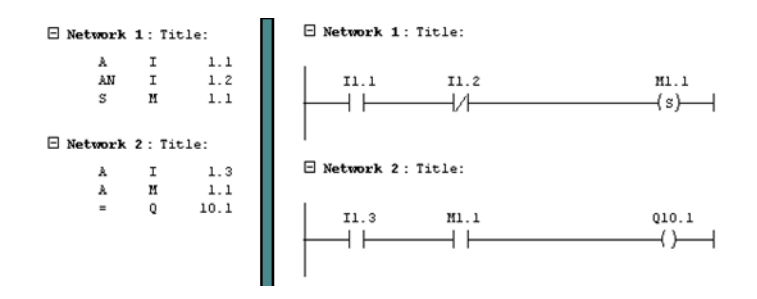

Obr. 1.11: Vľavo STL, vpravo LAD [11]

## <span id="page-28-0"></span>1.5 Možnosti prepojenia PLC a STEP7

Najčastejšie používané prepojenie, hlavne pre svoju jednoduchosť a finančnú dostupnosť je MPI adaptér pre sériový port RS232 (obr. 1.12). Tieto adaptéry vyrába celá rada výrobcov vrátane SIEMENS. Postupom času sa začali objavovať aj varianty týchto adaptérov pre USB pripojenie. USB pripojenie je ale pomalšie pripojenie s PLC, čo je pre väčšie projekty nevýhodné. [2]

<span id="page-28-2"></span>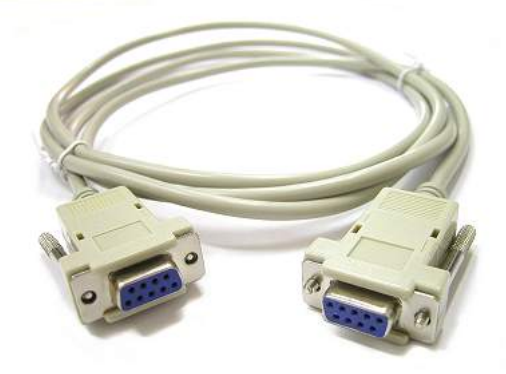

Obr. 1.12: Kábel RS232 [15]

<span id="page-29-0"></span>Ďalším typom prepojení je klasická komunikačná karta CP5512 od SIEMENS (obr. 1.13), ktorá využíva PCMCIA slot. Je to pripojenie, ktoré sa používalo skôr, kedy skoro nič iného neexistovalo. [2]

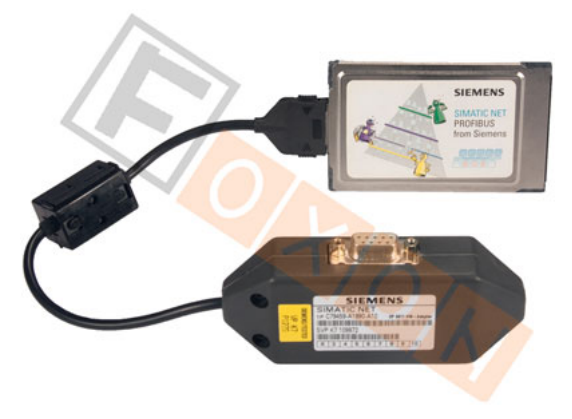

Obr. 1.13: Komunikačná karta CP5512 od SIEMENS [2]

<span id="page-29-1"></span>Tým, že PCMCIA sloty sa z notebookov pomaly vytrácajú, tak SIEMNS svoju komunikačnú kartu CP5512 inovoval na komunikačný procesor CP5711 (obr. 1.14), ktorý má namiesto PCMCIA slotu USB port. [2]

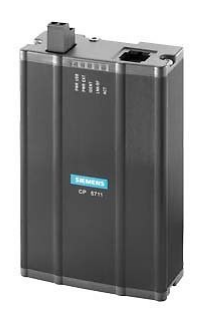

Obr. 1.14: Komunikačný procesor CP5711 [16]

<span id="page-30-1"></span>Ďalej sa medzi populárne spojenia s PLC dostávajú rôzne NETlink adaptéry (obr. 1.15), ktoré využívajú aj Ethernetové rozhranie. [2]

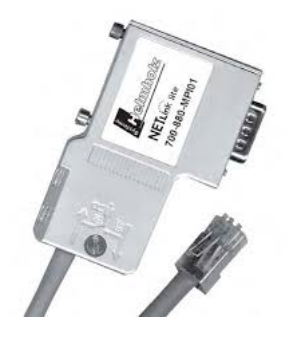

Obr. 1.15: NETlink adaptér

### <span id="page-30-0"></span>1.6 Priemyselná komunikácia

V modernej priemyselnej automatizácii je dôležitým prvkom komunikácia na ktorej vývoj sa kladie neustály dôraz. V posledných rokoch vzrástol dopyt po decentralizovanom riadení a vďaka zbernicovým systémom a prenikaniu Ethernetu do podnikov sa bude tento trend ďalej rozširovať. Medzi základné tri typy priemyselnej komunikácie patrí PROFIBUS, ETHERNET a PROFINET.

• PROFIBUS- je celosvetovo najrozšírenejší procesný zbernicový systém. Slúži na efektívnu prevádzkovú a procesnú komunikáciu s jednoduchým káblovým prepojením. Prenosová rýchlosť je 12 Mbit/s. Komunikácia je zabezpečená cez RS 485 alebo optické vlákno. Dĺžka zbernicového káblu je maximálne 1200 metrov. Profibus je bezpečná, rýchla a použiteľná aj vo výbušných prostrediach. Je určený pre nižšie až stredné komunikačné výkony.

<span id="page-31-0"></span>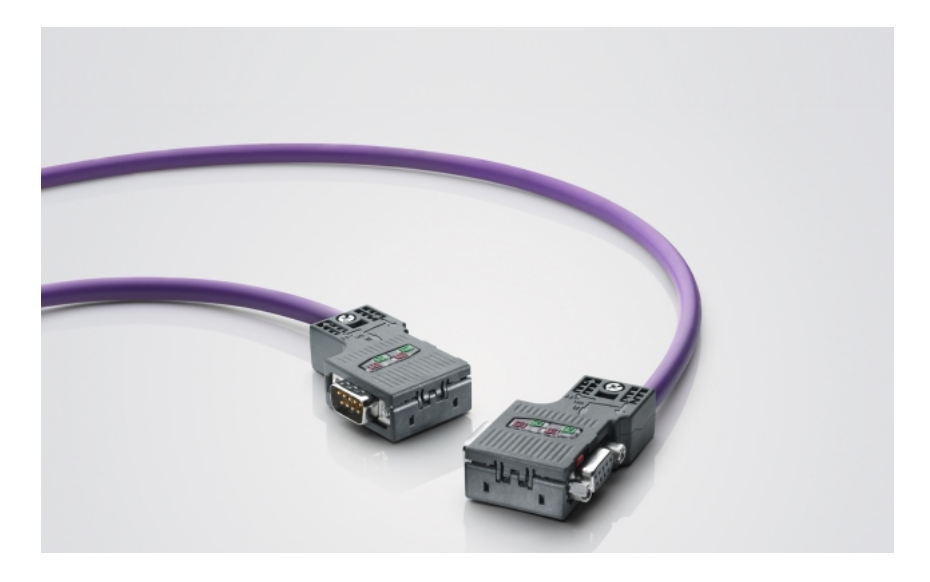

Obr. 1.16: Kábel PROFIBUS [8]

• ETHERNET- priemyselný Ethernet je výkonný a široko uznávaný zbernicový systém pre dátové prenosy. Používa sa od úrovne riadenia procesov až po nadradené lokálne alebo rozsiahle siete podľa medzinárodných štandardov. Priemyselný Ethernet je vytvorený pre náročné priemyselné podmienky a disponuje výkonnou dátovou komunikáciou. Ethernet ponúka aj základné technológie pre intranet a internet. Rôzne použitie, ktoré ponúka Ethernet v oblasti kancelárskych systémov je k dispozícii aj v procesnej automatizácii a výrobe. Jeho výhodou je rýchle pripojenie, rýchla odozva, nepretržitý monitoring sieťových komponentov vďaka alarmovým hláseniam.

<span id="page-32-0"></span>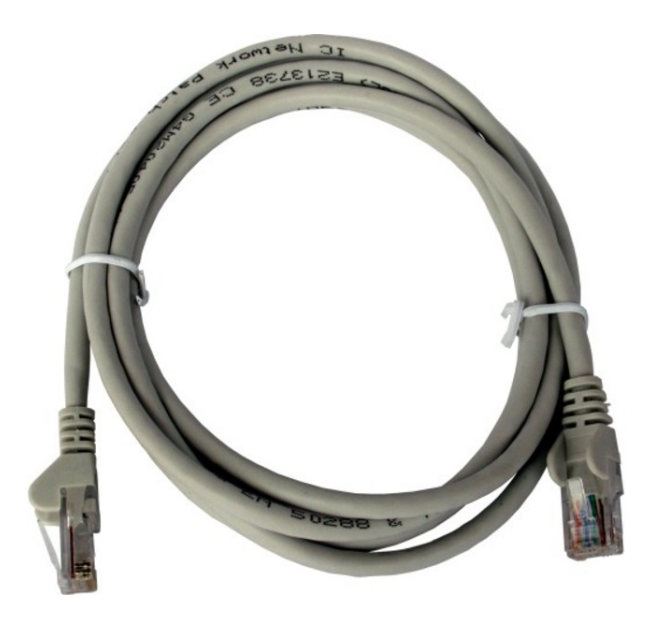

Obr. 1.17: Kábel ETHERNET [7]

• PROFINET- vychádza z Ethernetu, ktorý bol navrhnutý pre dátovu výmenu na úrovni kancelárskych aplikácii. Priemyselná komunikácia však vyžadovala vyššiu úroveň, napríklad schopnosť práce v reálnom čase, rýchle inštalačné metódy, integráciu distribuovanej prístrojovej techniky a podobne. Týmto požiadavkám vyhovuje práve komunikačný štandard PROFINET, ktorého tvorcom je organizácia Profibus & Profinet International. Využíva osvedčené štandardy IT ako napríklad TCP/IP a je schopný komunikácie v reálnom čase. Veľkou výhodou Profinetu je vzdialená údržba, diagnostika po sieti a vysoký komunikačný výkon.

<span id="page-33-0"></span>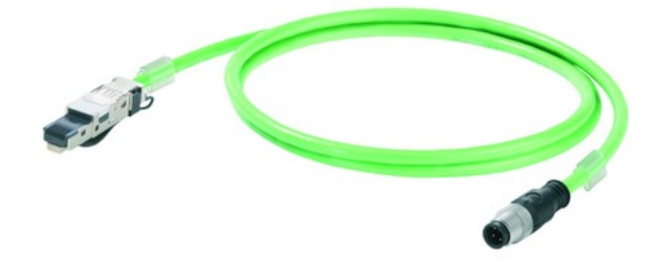

#### Obr. 1.18: Kábel PROFINET [6]

V roku 2004 vyjadrilo podporu systému Profinet združenie nemeckých výrobcov automobilov AIDA (Automatisierungs Initiative Deutscher Automobilhersteller).Členmi AIDA sú: Audi, BMW, Daimler, Porsche a Volkswagen. Toto združenie vybralo Profinet ako systém priemyselného Ethernetu, ktorý bude používať vo svojich automatizovaných prevádzkach. Snahou AIDA bolo podporiť vývoj jednotného systému, ktorý by bol neutrálny vzhľadom k výrobcom a užívateľom, bezpečný a využíval by štandardné vývojové nástroje. Toto všetko Profinet spĺňal a od tej doby organizácia Profibus & Profinet International neustále reaguje na požiadavky združenia AIDA.

## <span id="page-34-0"></span>1.7 Spracovanie programu v PLC

PLC je procesor, ktorý spracováva program riadok po riadku, inštrukciu po inštrukcii. Prakticky to funguje tak, že máme dva akumulátory (pamäťové priestory pre 4 byty, teda 1 double word). A napríklad pri vykonaní príkazu na násobenie dvoch čísel, sa prvé číslo nahrá do prvého akumulátora. Potom sa zoberie druhé číslo a nahrá sa do prvého akumulátora, predtým sa ale prvé číslo presunulo do druhého akumulátora. Vždy teda PLC najprv zoberie obsah prvého akumulátora a presunie ho do druhého akumulátora aby bol prvý akumulátor uvoľnení pre premennú. V treťom kroku sa vykoná násobenie a výsledok násobenia sa uloží do prvého akumulátora. Procesor spracováva program cyklicky neustále dokola po jednotlivých inštrukciach (obr. 1.19). Najprv sa prečítajú hodnoty všetkých PLC vstupov. Ďalej náš program vykoná príkazy po jednotlivých inštrukciach a výsledky zapisuje do tabuľky výstupov.

<span id="page-34-1"></span>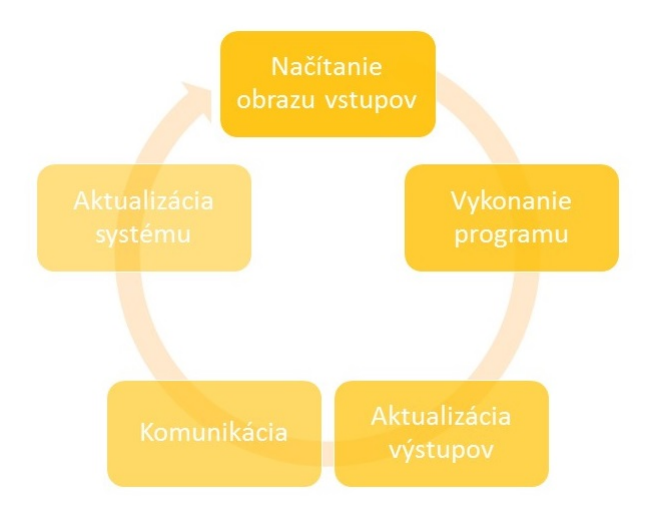

Obr. 1.19: Činnosť PLC

#### <span id="page-35-0"></span>1.8 Vizualizácia v TIA Portal V13 - WinCC Advanced

Prostredie TIA Portal (*z* ang. Totally Integrated Automation Portal) by sme v preklade mohli preložiť ako úplný integrovaný automatizačný portál. Vývoj tohto prostredia predstavuje významný historický pokrok v priemyselnej automatizácii. TIA Portal predstavuje komplexné softvérové vývojové prostredie v ktorom je integrovaný vývoj užívateľských aplikácii pre PLC a decentrálne periférie, projektovanie HMI panelov, vizualizácia SCADA systémov, sieťové komponenty, komunikačné prvky a konfigurácia systémov. Toto všetko je prístupné z jednej jedinej plochy. Znamená to zrýchlenie tvorby aplikácii, vyššiu konzistenciu dát celého projektu, jednoduchú štruktúru programu, ktorú je ľahké meniť alebo doplňovať v bežnom chode. Tým pádom je celá štruktúra programu lepšie pochopiteľná a vyhovujúca aj pre bežného používateľa, údržbu a servis automatizačnej techniky.

Prostredie pre tvorbu vizualizácie WinCC Advanced (obr. 1.20) je zložené z hlavného menu, ktoré sa nachádza na titulnej lište. V strede je náhľad na HMI obrazovky alebo iné obrazovky pre ktoré vytvárame vizualizáciu. Vľavo sa nachádza okno, ktoré má stromovú štruktúru. Nachádzajú sa v ňom Screeny (obrazovky), ktoré môžeme pridávať aj premenovať. Ďalej sa tu nachádza komunikácia v ktorej sa definujú Tagy, a prepojenie s PLC. Taktiež sa tu v skriptoch dajú vytvárať rôzne funkcie. Na pravej strane sa nachádza okno s nástrojmi pre vkladanie objektov ako sú napríklad texty, tlačidlá, vstupno-výstupne polia a iné. Stromová štruktúra programu je veľmi výhodná, zabezpečuje prehľadné roztriednie všetkých použitých činností a častí programu (napr. použitú komunikáciu s PLC, Tagy, grafiku a iné).

Tie premenné z PLC, ktoré chceme využiť vo vizualizácii musíme vložiť do Tagov (obr. 1.21).

<span id="page-36-0"></span>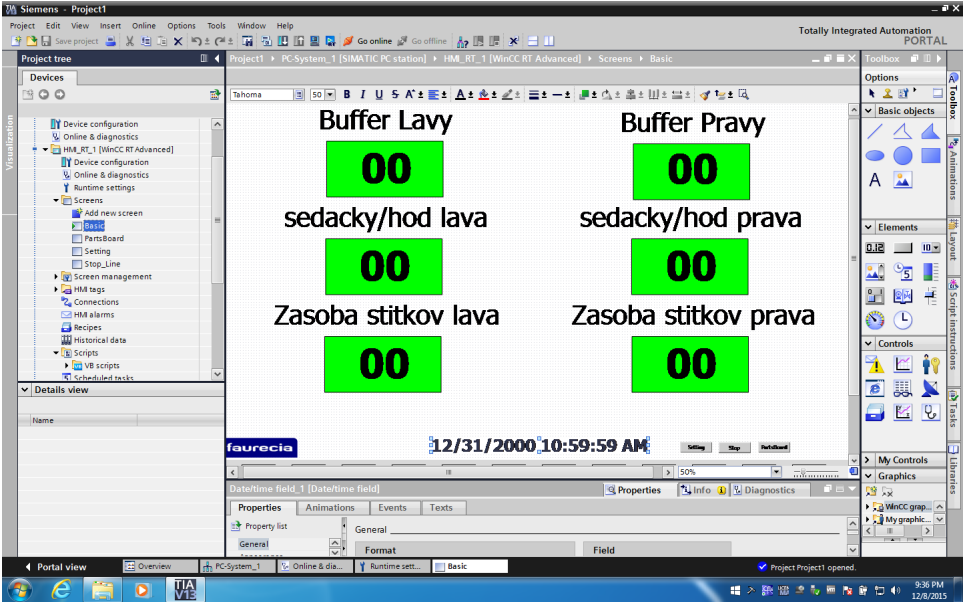

Obr. 1.20: Prostredie WinCC Advanced

Pod pojmom Tag si môžeme predstaviť niečo ako virtuálny dátový kanál, cez ktorý prechádzajú dáta. Jeden "koniec kanálu" je pripojený na určitú pamäťovú adresu (slúži ako zásobník pre dáta) a druhý "koniec kanáluÿ sprístupňuje tieto dáta užívateľovi. Tagy delíme na dve skupiny [1]:

- interné používajú sa pre interne (vnútorne) definované premenné
- externé používajú sa na komunikáciu s PLC

Jednotlivým obrazovkám môžeme vo vlastnostiach priradiť svoj názov, farebné pozadie a iné vlastnosti. Je to šablóna na ktorú umiestňujeme všetko čo chceme v našej vizualizácii zobraziť. Na obrazovky môžeme umiestňovať rôzne objekty. Napríklad text umiestnime pretiahnutím textového poľa (TextField), ktoré sa nachádza na pravej strane projektu. V jeho vlastnostiach sa nachádzajú ďalšie rozširujúce mo-

<span id="page-37-1"></span>

|                | <b>HMI</b> tags |                   |             |                              |
|----------------|-----------------|-------------------|-------------|------------------------------|
|                | Name _          | <b>Tag table</b>  | Data type   | Connection                   |
| $\blacksquare$ | Line_in_Stop_PL | Default tag table | <b>Bool</b> | Lava_Linka                   |
| €              | Line_in_Stop_PR | Default tag table | <b>Bool</b> | Prava Linka                  |
| ☜              | Line_in_Stop_R  | Default tag table | <b>Bool</b> | Prava Linka                  |
| $\blacksquare$ | Motor Run lava  | Default tag table | <b>Bool</b> | Lava Linka                   |
| Đ              | Motor_Run_prava | Default tag table | Bool        | Prava Linka                  |
| $\blacksquare$ | Nocna_Real      | Default tag table | Int         | <internal tag=""></internal> |
| Đ              | Nocna Target    | Default tag table | Int         | <internal tag=""></internal> |
| $\leftarrow$   | Offset          | Default tag table | Int         | <lnternal tag=""></lnternal> |
| $\blacksquare$ | Ope/Hod_L       | Default tag table | Int         | Lava Linka                   |
| {₫             | Ope/Hod P       | Default tag table | Int         | Prava Linka                  |
| $\blacksquare$ | PL1_Stop        | Default tag table | <b>Bool</b> | Lava_Linka                   |
| $\bigoplus$    | PL2 Stop        | Stop Line         | <b>Bool</b> | Lava Linka                   |
| $\leftarrow$   | PL3 Stop        | Stop Line         | <b>Bool</b> | Lava Linka                   |

Obr. 1.21: Interné a externé tagy

žnosti nastavenia ako je farba písma, pozadia, animácie a podobne. Ďalej môžeme vkladať vstupno-výstupne polia (I/O Field), ktoré spájame s Tagmi, slúžia väčšinou na zobrazenie určitej hodnoty z PLC. Ďalej sú to tlačidlá (Button) a iné. Všetky objekty vkladáme rovnako ako bolo uvedené pri textovom poli a taktiež vo vlastnostiach každého objektu vieme nastaviť rozširujúce vlastnosti nastavenia objektu.

#### <span id="page-37-0"></span>1.9 Praktické využitie PLC od firmy Siemens a vizualizácie

Programovateľné logické regulátory sa v spojený s vizualizáciou používajú už v takmer každom priemysle, či už chemickom (napr. vizualizácia stavu teploty v chemickom reaktore), automobilovom (napr. priebeh činnosti montáže), alebo vo výrobe (napr. vizualizácia výrobnej linky), ale aj v inteligentných domoch (napr. vizualizácia svietidiel v domácnostiach). Samotná vizualizácia nemusí spĺňať len funkciu zobrazovania dát, ale môže mať aj funkciu zadávania dát. To znamená, že ak máme napríklad dotykový panel na ktorom máme naprogramované, že stlačeným určitého tlačidla sa rozsvieti dané svetlo, tak po jeho stlačení sa svetlo rozsvieti. Dnes sa už dá vizualizácia dát použiť takmer všade.

# <span id="page-38-0"></span>2 Praktická časť

### <span id="page-38-1"></span>2.1 Definovanie cieľu práce

Základným cieľom mojej práce je navrhnúť a vytvoriť vizualizáciu systému produkcie v automobilovej prevádzke pri výrobe sedačiek do áut. Vizualizácia má obsahovať rôzne funkcie pre výpočet produkcie, objekty a iné, ktorým sa budem venovať postupne.

Výroba je zložená z troch výrobných liniek a jednej expedičnej linky. Pre každú výrobnú linku je navrhnutá vizualizácia v podstate rovnaká, líši sa len zobrazovanými číslami, lebo sa vzťahuje na danú výrobnú linku. Preto v práci uvediem spôsob tvorby vizualizácie pre pravú výrobnú linku. Pre zvyšné výrobné linky je rovnaký, líši sa len Tagmi, ktorými sú jednotlivé PLC a WinCC prepojené.

## <span id="page-38-2"></span>2.2 Topológia komunikácie

Všetky zariadenia (PLC a WinCC) na obr. 2.1 sú pripojené na sieti pomocou Ethernetu, kde každému zariadeniu prislúcha vlastná IP adresa. Toto prepojenie zabezpečuje komunikáciu medzi jednotlivými zariadeniami.

Výroba je zložená zo štyroch liniek:

- 1. Ľavá linka- je linka na ktorej sa vyrábajú ľavé predné sedačky do áut
- 2. Pravá linka- je linka na ktorej sa vyrábajú pravé predné sedačky do áut
- 3. Zadná linka- je linka na ktorej sa vyrábajú zadné sedačky do áut
- 4. Expedičná linka- slúži na expedíciu hotových sedačiek do kamiónov

<span id="page-39-0"></span>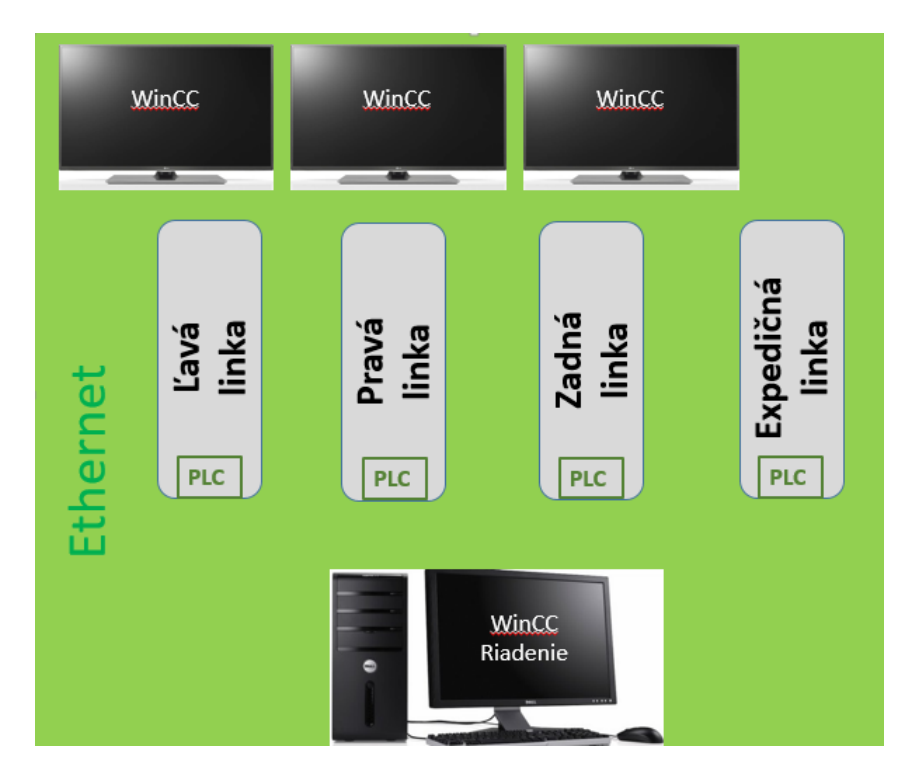

Obr. 2.1: Topológia komunikácie

Každá linka má vlastný rozvádzač, v ktorom je na DIN lište umiestnené PLC, ktoré zabezpečuje riadenie výroby prislúchajúcej linky na jednotlivých staniciach. Nad linkami, kde sa vyrábajú sedačky sú umiestnené tri televízory. Každý televízor zobrazuje stav produkcie pre linku nad ktorou je umiestnený. Každý televízor je prepojený s vlastným počítačom, na ktorom beží operačný systém Windows v ktorom je nainštalovaný WinCC Runtime. Pomocou tohto WinCC Runtime je možné spúšťať vizualizáciu na PC. Ďalej sa tu nachádza ešte jedno WinCC, ktoré slúži na riadenie produkcie. Nachádza na PC majstra výroby, ktorý zadáva vstupné hodnoty ako sú rýchlosť akou má ísť linka, Takt Time a podobne.

### <span id="page-40-0"></span>2.3 Vytvorenie programu v STEP 7

Pri písaní programu som kládla dôraz na to, aby bol program napísaný v STEP 7 čo najkratší a všetko čo sa dá aby sa naprogramovalo cez funkcie vo WinCC Advanced. Je to kvôli tomu, že PLC v ktorom sa vykonáva program napísaný v STEP 7 má obmedzenú pracovnú pamäť (2000 KB), retenčnú (700 KB) a vizualizácia vytvorená vo WinCC Advanced beží na počítači, ktorý má v podstate "neobmedzenú pamäť", lebo do neho vieme pridávať harddisky.

#### <span id="page-40-1"></span>2.4 Konfigurácia použitého PLC

Na obr. 2.2 môžeme vidieť hardvérovú konfiguráciu PLC pre linku na ktorej sa vyrábajú pravé predné sedačky. Hardvérová konfigurácia je vytvorená z:

- zdroj napájania (PS 307 5A)
- centrálna procesorová jednotka (CPU 319-3)
- komunikačný procesor (CP 343-1)

Centrálna procesorová jednotka (CPU 319-3) disponuje s jedným portom pre Profibus a s dvomi portami pre Profinet. Na obr. 2.2 môžeme vidieť, že na Profibuse sa nachádzajú zariadenia:

- AS-Interface- konkrétne DP/AS-i Link 20E, je to zbernicový systém pre úroveň akčných členov a senzorov
- Enkódery- sú to snímače polohy motora, slúžia na snímanie rýchlosti otáčok
- Elektrické testery- slúžia na testovanie sedačiek do áut
- Diagnostic repeater- slúži na diagnostiku siete Profibus

Na Profinete sa nachádzajú iba čítačky (skenery), ktoré sa používajú na skenovanie štítkov.

<span id="page-41-0"></span>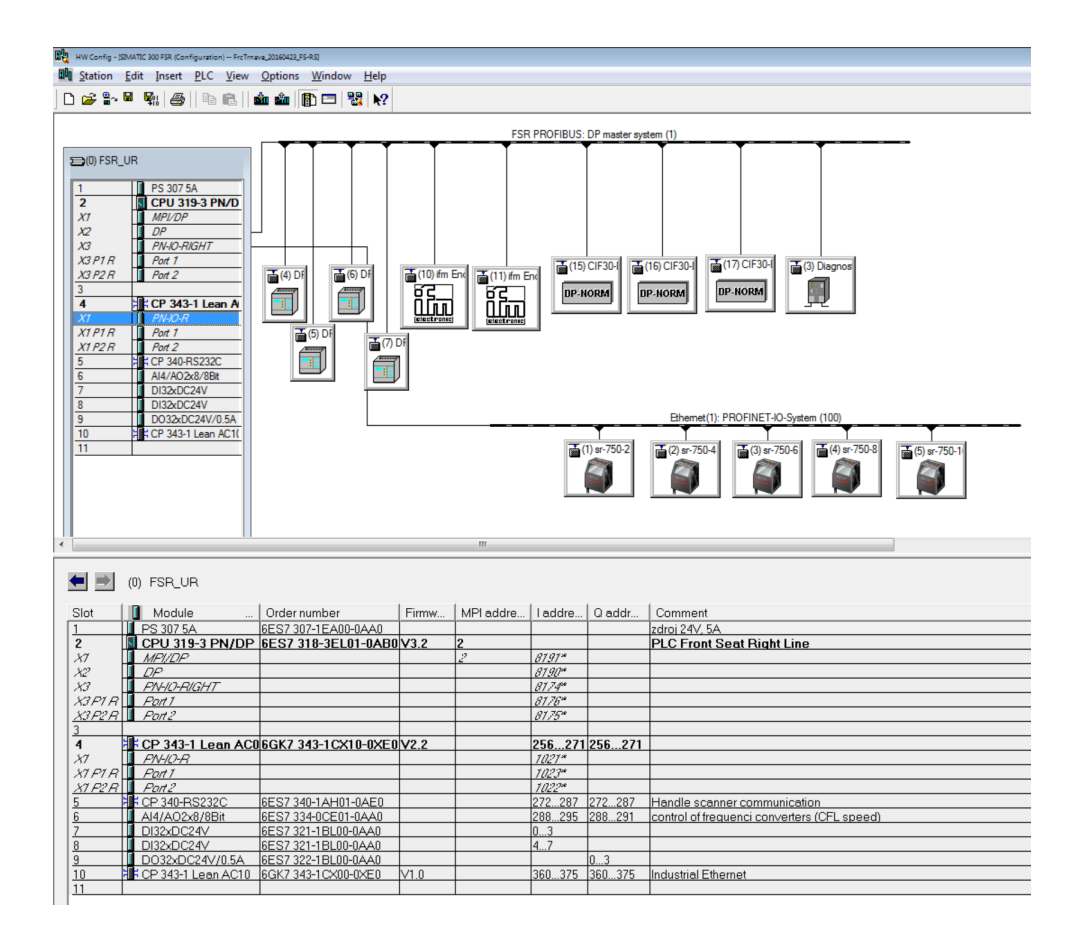

Obr. 2.2: Hardvérová konfigurácia linky pre výrobu pravých predných sedačiek

<span id="page-42-1"></span>Komunikačný procesor (CP 343-1) používam na komunikáciu so všetkými WinCC bežiacich na počítačoch. Tu je potrebné zadať vo vlastnostiach IP adresu (obr. 2.3), prostredníctvom ktorej potom vytvoríme spojenie s WinCC.

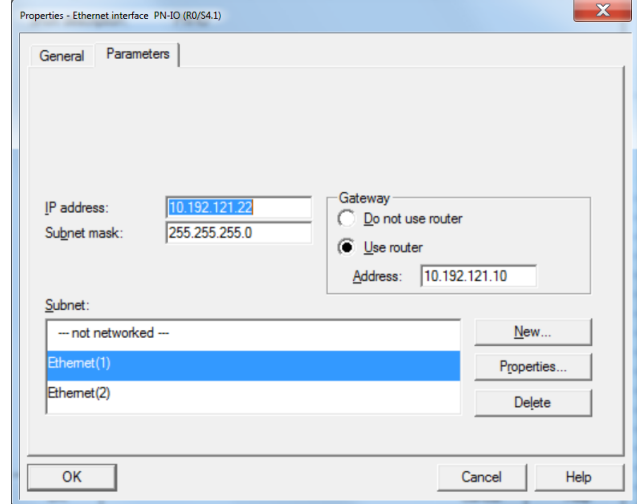

Obr. 2.3: Definovanie IP adresy komunikačného procesoru

#### <span id="page-42-0"></span>2.4.1 Vytvorenie dátového bloku DB v STEP7

Dátový blok (DB) som vytvorila tak, že v STEP7 som ho vložila do programu, pomenovala som ho ("Shift") ako zmena. Ďalej som definovala premenné (obr. 2.4), ktorých hodnoty chceme ukladať. Teda vytvorila som zoznam (ARRAY[0..23]) od 0 do 23, lebo potrebujem ukladať hodnoty premenných v každej hodine. Premenné, ktoré sa môžu zapisovať každú hodinu sú počet pracovných minút v hodine (Min\_in\_hour), cieľ výroby (Target\_make), reálne vyrobené (Real\_make), rozdiel za hodinu  $(Dif\text{-}How)$ , rozdiel za zmenu  $(Dif\text{-}Shift)$ . A ďalšie premenné ako čistý pracovný čas (Clean Work T), sedadlá za deň (Seat Per Day), sedadlá za hodinu (Seat Per Hour ), zásoba sedadiel (Seat Buffer ). Do DB vieme zapisovať určené hodnoty tým, že si vytvoríme funkcie (Kap. 2.2.2). Niektoré premenné som nakoniec nevyužila, lebo som ich vedela vytvoriť vo WinCC a tým som ušetrila pamäť

PLC. Na obr.2.5 vidíme výsek dátového bloku z obr. 2.4, ktorý je rozbalený. Vytvorenie zoznamu ARRAY sa používa napríklad v takých prípadoch, keď chceme ukladať niektoré dáta každú hodinu. Zjednodušene povedané nemusíme vypisovať 24 premenných (pre každú hodinu 1 premenná), ale stačí vytvoriť len jeden zoznam ARRAY. V jazyku STL zapisujeme dáta do dátového bloku DB príkazom napríklad L 45 (z ang. Load) načítať číslo 45 a následne príkazom T DB1.DBW4 (z ang. Transfer) sa táto hodnota prenesie do dátového bloku. V prípade na obr. 2.5 by to znamenalo, že do nášho dátového bloku DB1 sa na adresu 4.0 do premennej Hour[0].Real\_make zapísalo číslo 45 typu WORD.

<span id="page-43-0"></span>

| Address   | Name          | Type              | Initial value Comment |  |
|-----------|---------------|-------------------|-----------------------|--|
| 0.0       |               | <b>STRUCT</b>     |                       |  |
| $+0.0$    | Hour          | ARRAY [0.23]      |                       |  |
| $*0.0$    |               | <b>STRUCT</b>     |                       |  |
| $+0.0$    | Min in hour   | <b>WORD</b>       | W#16#0                |  |
| $+2.0$    | Target make   | <b>WORD</b>       | W#16#0                |  |
| $+4.0$    | Real make     | <b>WORD</b>       | W#16#0                |  |
| $+6.0$    | Dif Hour      | <b>WORD</b>       | W#16#0                |  |
| $+8.0$    | Dif Shift     | <b>WORD</b>       | W#16#0                |  |
| $=10.0$   |               | END STRUCT        |                       |  |
| $+240.0$  | Clean Work T  | <b>WORD</b>       | W#16#0                |  |
| $+242.0$  | Seat Per Day  | <b>WORD</b>       | W#16#0                |  |
| $+244.0$  | Seat Per Hour | <b>WORD</b>       | W#16#0                |  |
| $+246.0$  | Seat Buffer   | <b>WORD</b>       | W#16#0                |  |
| $= 248.0$ |               | <b>END STRUCT</b> |                       |  |

Obr. 2.4: Dátový blok "Shift"- zabalený

<span id="page-44-1"></span>

| Address | Name                        | Type        | Initial value Actual value |        | Comment |
|---------|-----------------------------|-------------|----------------------------|--------|---------|
|         | 0.0 Hour [0] Min in hour    | <b>WORD</b> | W#16#0                     | W#16#0 |         |
|         | 2.0 Hour [0] . Target_make  | <b>WORD</b> | W#16#0                     | W#16#0 |         |
|         | 4.0 Hour [0] . Real_make    | <b>WORD</b> | W#16#0                     | W#16#0 |         |
|         | 6.0 Hour [0] . Dif Hour     | <b>WORD</b> | W#16#0                     | W#16#0 |         |
|         | 8.0 Hour [0]. Dif_Shift     | <b>WORD</b> | W#16#0                     | W#16#0 |         |
|         | 10.0 Hour[1] Min_in_hour    | <b>WORD</b> | W#16#0                     | W#16#0 |         |
|         | 12.0 Hour[1]. Target_make   | <b>WORD</b> | W#16#0                     | W#16#0 |         |
|         | 14.0 Hour[1]. Real_make     | <b>WORD</b> | W#16#0                     | W#16#0 |         |
|         | 16.0 Hour [1] . Dif Hour    | <b>WORD</b> | W#16#0                     | W#16#0 |         |
|         | 18.0 Hour[1].Dif Shift      | <b>WORD</b> | W#16#0                     | W#16#0 |         |
|         | 20.0 Hour [2] Min in hour   | <b>WORD</b> | W#16#0                     | W#16#0 |         |
|         | 22.0 Hour [2] . Target_make | <b>WORD</b> | W#16#0                     | W#16#0 |         |
|         | 24.0 Hour[2]. Real_make     | <b>WORD</b> | W#16#0                     | W#16#0 |         |
|         | 26.0 Hour [2]. Dif Hour     | <b>WORD</b> | W#16#0                     | W#16#0 |         |
|         | 28.0 Hour[2].Dif_Shift      | <b>WORD</b> | W#16#0                     | W#16#0 |         |
|         | 30.0 Hour [3] Min in hour   | <b>WORD</b> | W#16#0                     | W#16#0 |         |
|         | 32.0 Hour[3]. Target_make   | <b>WORD</b> | W#16#0                     | W#16#0 |         |
|         | 34.0 Hour[3]. Real_make     | <b>WORD</b> | W#16#0                     | W#16#0 |         |
|         | 36.0 Hour [3]. Dif Hour     | <b>WORD</b> | W#16#0                     | W#16#0 |         |
|         | 38.0 Hour[3].Dif Shift      | <b>WORD</b> | W#16#0                     | W#16#0 |         |
|         | 40.0 Hour[4]. Min in hour   | <b>WORD</b> | W#16#0                     | W#16#0 |         |
|         |                             |             |                            |        |         |

Obr. 2.5: Výsek z dátového bloku "Shift"- rozbalený

### <span id="page-44-0"></span>2.4.2 Vytvorenie funkcie FC v STEP7

Funkciu som vytvorila pomocou bloku FC, kde prvá časť sa zaoberá zostrojením ukazovateľa (pointra) pre aktuálnu hodinu času. A druhá časť zabezpečuje zapisovanie počtu vyrobených kusov.

Na obr. 2.6 vidíme prvú časť funkcie, kde prvý riadok načíta do AR1 (pamäť) aktuálnu hodinu času. V druhom riadku sa do AR2 (pamäť) načíta číslo 10. Preto číslo 10, aby sme sa v DB vždy po vynásobení aktuálnej hodiny desiatkov a premenením decimálnej hodnoty na pointrovú dostali na adresu premennej prislúchajúcej tejto hodine. V treťom riadku tieto dve hodnoty teda vynásobíme. V štvrtom riadku sa pomocou príkazu SLD (z ang. Shift Left Double Word) premení decimálna hodnota na pointrovú hodnotu. Ďalej sa táto hodnota načíta do AR1 (pamäť) a nakoniec sa zapíše do premennej P\_Hour.

```
"d Date Time". CPU Date Time INT. Hour
ь
T,
      10
÷τ
SLD
      3
LAR1
т
      #P_Hour
```
Obr. 2.6: Funkcia zostrojenia ukazovateľa pre aktuálnu hodinu času

Na obr. 2.7 vidíme druhú časť funkcie. Tu sa v prvých troch riadkov vykonáva logická operácia AND. Teda ak sú aktívne obidva senzory tak sa zoberie nábežná hrana (lebo sedačka môže byť na senzore dlhšie a my chceme len počet vyrobených), otvorí sa DB "Shift", do AR2 načítam premennú P<sub>-</sub>Hour, ktorá slúži ako ukazovateľ (pointer). Načítam aktuálnu hodnotu počtu reálne vyrobených sedačiek, pripočítam jednotku a prepíšem počet reálne vyrobených sedačiek. V dátovom bloku na adrese 246 sa nachádza premenná "Seat Bufferÿ do ktorej tiež zapisujeme počet vyrobených kusov. A ak logická operácia AND nie je splnená, tak príkazom JCN (z ang. Jump if  $RLO = 0$ ) preskočíme vykonanie pripočítania vyrobenej sedačky.

```
A
              "BQ22.1b"
                     319.0
       FP
              М
              "BQ21.2"
       Α
       JCN
              Piec
              "Shift"
       OPN
       LAR2
              #P Hour
// Per Hour
       Ţ,
              DBW [AR2, P#4.0]
       \ddot{}1
       т
              DBW [AR2, P#4.0]
// Buffer
       г
              DBW
                    246
       \ddot{}1
       т
              DBW
                    246
Piec: NOP
              ٥
```
Obr. 2.7: Funkcia pre zápis počtu vyrobených kusov sedačiek

# <span id="page-46-0"></span>2.5 Použitý polohový senzor

V predchádzajúcej kapitole 2.4.2 som spomínala senzory, ktoré detekujú prítomnosť sedačky. Sú to indukčné polohové senzory od firmy ifm (obr. 2.8), konkrétne typ IM513A. Ich spínacia vzdialenosť je 30 mm. Sú odolné teplotám od −20◦C až po 60◦C. Ich IP krytie je IP 65, IP 67 čo znamená, že sú veľmi dobre odolné voči prachu a vode. Ich výstupnou funkciou je spínanie/rozopínanie. To znamená, že sú to digitálne senzory, ktoré nám dávajú hodnotu buď 0 alebo 1. Tieto senzory sú zapojené do AS-i zbernice. V hardvérovej konfigurácii im vieme natvrdo zadať adresu alebo ak sme v online režime tak im ju program priradí sám.

<span id="page-46-1"></span>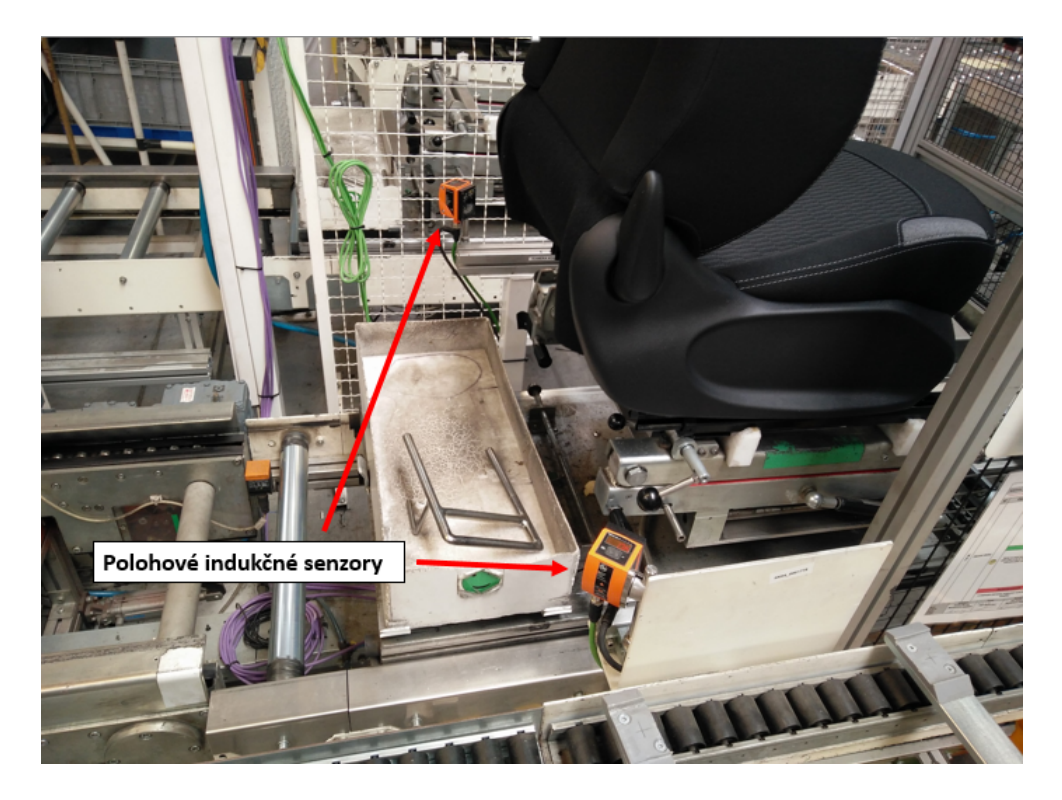

Obr. 2.8: Indukčné polohové senzory

## <span id="page-47-0"></span>2.6 Prepojenie PLC a WinCC

Programovateľné logické regulátory (PLC) komunikujú s jednotlivými vizualizáciami (WinCC) po Ethernete. Na to aby bola táto komunikácia zabezpečená treba nastaviť v TIA Portali prepojenie, ktoré vidíme na obr. 2.9. Jednotlivým WinCC sú pridelené IP adresy a pomocou Ethernetu prepojíme s PLC, ktorých IP adresu tiež nastavíme (je to IP adresa, ktorú sme nastavovali pre komunikačný procesor CP 343-1). Pomocou tohoto procesoru môže potom WinCC komunikovať s PLC. Na obr. 2.9 vidíme, že je nastavené prepojenie WinCC s expedičnou, ľavou a pravou linkou. Pod týmito prepojeniami vidíme podrobné nastavenie prepojenia WinCC s PLC z pravej linky (IP adresa z obr. 2.3 sa musí a teda aj zhoduje s IP adresou na obr. 2.9).

<span id="page-47-1"></span>

|                              | <b>Connections</b>                                                                                            |                                                          |                               |         |         |      |                         |                                                                                                   |                |
|------------------------------|----------------------------------------------------------------------------------------------------|----------------------------------------------------------|-------------------------------|---------|---------|------|-------------------------|---------------------------------------------------------------------------------------------------|----------------|
| Communication driver<br>Name |                                                                                                    |                                                          | HMI time synchronization mode | Station | Partner | Node | Online                  | Comment                                                                                           |                |
|                              | 2 Exped_Linka                                                                                                 | SIMATIC S7 300/400                                       |                               |         |         |      | $\blacksquare$          |                                                                                                   |                |
|                              | 2 Lava_Linka                                                                                                  | SIMATIC S7 300/400                                       |                               |         |         |      | ☑                       |                                                                                                   |                |
|                              | 2 Prava_Linka                                                                                                 | SIMATIC S7 300/400 <del>V</del>                          |                               |         |         |      | $\overline{\mathbf{z}}$ |                                                                                                   |                |
|                              | <add new=""></add>                                                                                            |                                                          |                               |         |         |      |                         |                                                                                                   |                |
|                              |                                                                                                    |                                                          |                               |         |         |      |                         |                                                                                                   |                |
|                              |                                                                                                    |                                                          |                               |         | $-$     |      |                         |                                                                                                   |                |
| Parameter                    | Area pointer                                                                                                  |                                                          |                               |         |         |      |                         |                                                                                                   |                |
| WinCC<br>RT Adv              | <b>WinCC RT Advanced</b><br>Interface:<br><b>ETHERNET</b><br>o<br><b>HMI</b> device<br>Access point: S7ONLINE | $\overline{\phantom{a}}$<br>Address: 10 . 192 . 126 . 46 |                               |         |         |      |                         | <b>PLC</b><br>Address: 10 . 192 . 121 . 22<br>Expansion slot: 2<br>Rack: 0<br>Cyclic operation: V | <b>Station</b> |

Obr. 2.9: Nastavenie prepojenia WinCC s PLC

#### <span id="page-48-1"></span><span id="page-48-0"></span>2.7 Vizualizácia vo WinCC Advanced

#### 2.7.1 Definovanie Tagov

Tagy, ktoré používam vo vizualizácii sa delia na 2 skupiny. Interné tagy, ktoré sa nachádzajú len vo vizualizácii a externé tagy, ktorými komunikujeme s PLC. Hlavné Tagy, ktoré používam sú:

- $\bullet$  "Buffer  $L^{\omega}$  počet sedačiek, ktoré sa nachádzajú v buffri na ľavej linke
- "Buffer<sub>-R"</sub> počet sedačiek, ktoré sa nachádzajú v buffri na pravej linke
- "Sed/Hod $\mathbb{R}^n$  rýchlosť výroby sedačiek za hodinu na pravej linke
- $\bullet$  "Sed/Hod $L^*$  rýchlosť výroby sedačiek za hodinu na ľavej linke
- "HodPlan\_6" počet sedačiek, ktoré máme vyrobiť za danú hodinu
- "Hod  $6^{\circ}$  počet sedačiek, ktoré sme reálne vyrobili v danej hodine
- $\bullet$  "Kom H  $6$ " komulácia sedačiek v danej hodine
- $\bullet$ "Kom $S_6$  komulácia sedačiek počas celého času
- $\bullet$ "Ranna Target" počet sedačiek, ktoré máme vyrobiť za rannú zmenu
- "Poobedna Target" počet sedačiek, ktoré máme vyrobiť za poobednú zmenu
- "Nocna<sub>-</sub>Target" počet sedačiek, ktoré máme vyrobiť za nočnú zmenu
- "Ranna Real" počet sedačiek, ktoré sme reálne vyrobili za rannú zmenu
- "Poobedna Real" počet sedačiek, ktoré sme reálne vyrobili za poobednú zmenu zmenu
- "Nocna Real" počet sedačiek, ktoré sme reálne vyrobili za nočnú zmenu
- " $6H^4$  predstavuje nevýrobný čas v minútach (prestávky) v danej hodine
- $\bullet$  " $6\text{min}$ " predstavuje výrobný čas v minútach v danej hodine
- "zostatok  $6$ " sekundy, ktoré sa prenášajú na vyrobenie poslednej sedačky do nasledujúcej hodiny
- $\bullet\,$ "Buffer Limit L" limit pre buffer ľavej linky
- "Buffer Limit  $\mathbb{R}^n$  limit pre buffer pravej linky
- $\bullet$ "Prestoj $L^{\omega}$  počet sekúnd, koľko je ľavá linka zastavená
- $\bullet$ "Prestoj $\mathbb{R}^n$  počet sekúnd, koľko je pravá linka zastavená
- "Motor\_Run\_lava" určuje či je ľavá linka v pohybe alebo nie
- "Motor\_Run\_prava" určuje či je pravá linka v pohybe alebo nie

#### <span id="page-49-0"></span>2.7.2 Nastavenie rozlíšenia obrazoviek

Pred samotným návrhom vizualizácie je potrebné nastaviť rozlíšenie obrazoviek vo vizualizáciách, aby sa rozlíšenie zariadenia na ktorom bude vizualizácia spustená zhodovalo s rozlíšením vizualizácie. Toto rozlíšenie sa nastavuje v nastaveniach Runtimu, ktoré vidíme na obr. 2.10.

<span id="page-49-1"></span>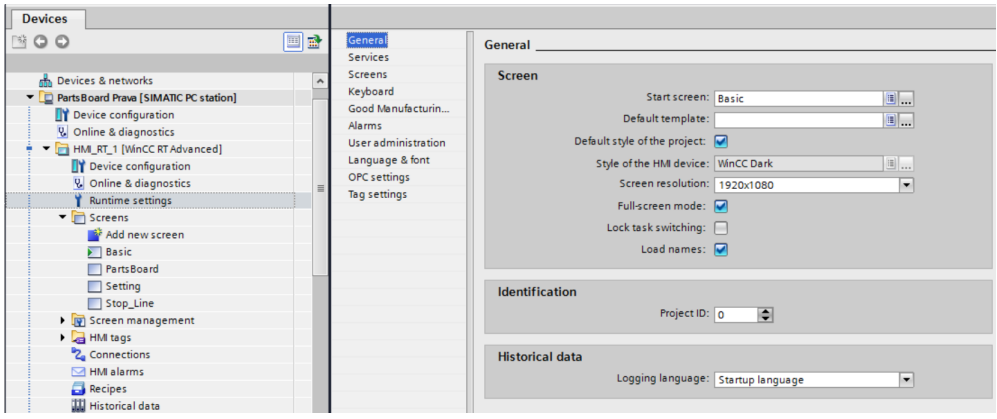

Obr. 2.10: Nastavenie rozlíšenia

#### <span id="page-50-0"></span>2.7.3 Prvý Screen - Basic

Prvá obrazovka (obr. 2.12) s názvom "Basic" obsahuje objekty typu Text field (všetky textové polia), Rectangle (všetky zelené obdĺžniky), ktoré majú naviac pridanú dynamickú zmenu farbu, táto zmena farby je napojená na Tag, ktorý určuje minimálny limit pre Buffer sedačiek a ak je táto hodnota menšia tak obdĺžnik má červenú farbu. Nachádzajú sa tu aj I/O field objekty, ktorými pomocou Tagov zobrazujeme určité čísla z PLC napríklad Buffer pre pravú linku, Buffer pre ľavú linku, rýchlosť výroby sedačiek a podobne. Zásoba štítkov sa číta zo súboru pomocu funkcie na obr. 2.11. Táto funkcia otvára súbor v ktorom sú v každom riadku tri čísla oddelené čiarkov. Ja čítam len prvé dve čísla, prvé číslo reprezentuje zásobu štítkov pre ľavé sedačky a druhé číslo reprezentuje zásobu štítkov pre pravé sedačky. Tieto čísla sú potom zapísané do premenných stitkyL a stitkyP. Prostredníctvom I/O field objektov sú hodnoty týchto premenných zobrazené na obrazovke.

Ďalej sú tu Button (tlačidla), ktoré slúžia na prepínanie medzi obrazovkami a Date/Time field, ktorý zobrazuje dátum a čas.

```
1 Sub Read_data_from_file()
  2 Dim fso, f, ts, field, MyZf
  \mathbf{R}4 FileName = "C:\Users\slovak\indexdown.txt"
  5
  6 Catch errors -- Fehler abfangen
 7 On Error Resume Next
  8
  \mathbf{Q}' Create file object -- Objekt erstellen
10 Set fso = CreateObject ("Scripting.FileSystemObject")
11 If Err.Number <> 0 Then
        ShowSystemAlarm "Error #" & CStr(Err.Number) & " " & Err.Description
12
 13
        Err. Clear
 14
         Exit Sub
15 End If
16<br>17 Set f = fso.OpenTextFile(FileName, 1, 0, -2)<br>18 If Fry Number /> 0 Then
18 If Err. Number \langle \rangle 0 Then
19
         ShowSystemAlarm "Error #" & CStr(Err.Number) & " " & Err.Description
20
         Err.Clear
21
        Exit Sub
22 End If
23
24 Read values till end of file -- Werte bis zum Dateiende einlesen
24 Read values circum end of 11.<br>25 Do While Not f.AtEndOfStream<br>26 MyZf = f.ReadLine
\begin{array}{c|c} 26 & 1 \\ 27 & \text{Loop} \end{array}28 field = Split (MyZf, ",")
29
30 stitkyL = field(0)<br>31 stitkyP = field(1)
 32
33 \cdot Tidy up -- Aufraeumen
34 f.Close<br>35 Set f = Nothing36 Set fso = Nothing
37 ShowSystemAlarm "Readout of the data was successful!"
38
39 End Sub
```
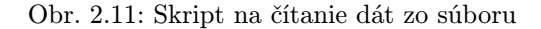

<span id="page-51-1"></span>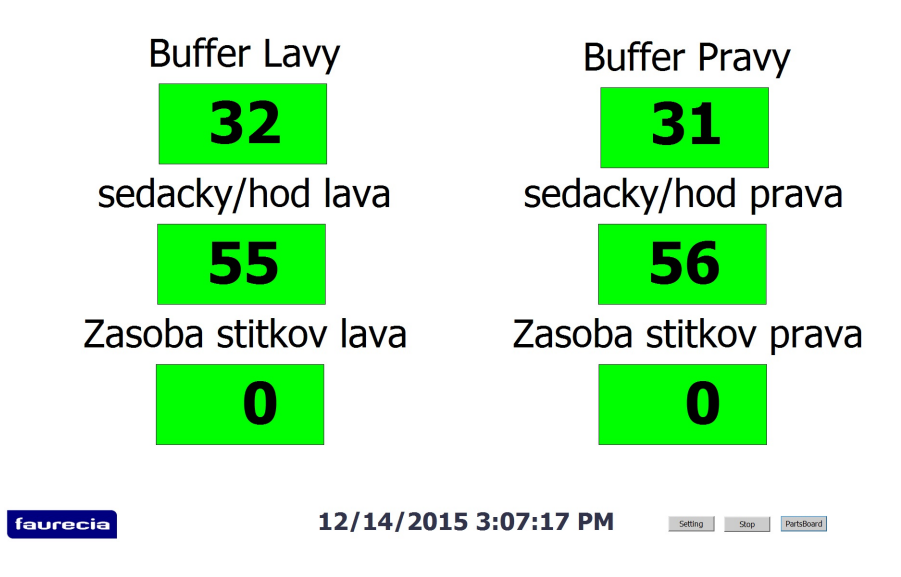

Obr. 2.12: Prvá obrazovka "Basic"

#### <span id="page-52-0"></span>2.7.4 Druhý Screen - PartsBoard

Druhá obrazovka (obr. 2.17) s názvom "PartsBoardÿ obsahuje 3 tabuľky, ktoré zobrazujú rannú, poobednú a nočnú zmenu. Tabuľky sú objekt "Graphic view", sú vytvorené v Exceli spolu so statickým textom, prekopírované do Screenu. Ostatné dynamické prvky sú z väčšej časti I/O fieldy, ktoré zobrazujú hodnoty. Prvý stĺpec "Hod" je statický text. Druhý stĺpec "Ciel" je napojený na Tag "HodPlan 6", tento Tag je interný a jeho hodnotu počítame vo WinCC prostredníctvom funkcie, ktorá je na obr. 2.13 táto funkcia vypočíta počet kusov sedačiek, ktoré sa majú v danú hodinu vyrobiť vzhľadom na prestávky. Tag "6min" predstavuje počet výrobných minút v danej hodine a Tag "TaktTime" predstavuje čas v sekundách za koľko sa vyrobí jedna sedačka. Preto sú výrobné minúty vynásobené 60 aby sme dostali výrobné sekundy, tie podelíme časom výroby jednej sedačky a dostaneme koľko kusov sedačiek máme vyrobiť za danú hodinu. Táto funkcia pokračuje rovnako pre každú hodinu.

<span id="page-52-1"></span> $1$  Sub Zostatok() "<br>3 SmartTags("HodPlan\_6") = Int((SmartTags("6min")\*60) / SmartTags("TaktTime"))<br>4 SmartTags("zostatok\_6") = (SmartTags("6min")\*60) - Int((SmartTags("6min")\*60)/ SmartTags("TaktTime")) \* SmartTags("TaktTime") <sup>5</sup><br>6 SmartTags ("HodPlan\_7") = Int ((SmartTags ("7min")\*60+SmartTags ("zostatok\_6")) / SmartTags ("TaktTime"))<br>7 SmartTags ("zostatok\_7") = (SmartTags ("7min")\*60+SmartTags ("zostatok\_6")) - **Int.((SmartTags("Tmin"),\***60+ )<br>11 SmartTags ("HodPlan\_8") = Int ((SmartTags ("Smin")\*60+SmartTags ("zostatok\_7")) / SmartTags ("TaktTime"))<br>11 SmartTags ("zostatok\_8") = (SmartTags ("Smin")\*60+SmartTags ("zostatok\_7")) - IAR((SmarKIaga(NSmin))\*60+<br>12 la s  $\texttt{SmatTags("HodPlan_9") = Int((SmatTags("9min") * 60+SmartTags("zostatok_8")) / SmatTags("TaktTime"))$ 14 15 SmartTags("zostatok 9") = (SmartTags("9min")\*60+SmartTags("zostatok 8")) - IntilSmartTagal"9min")\*60+<br>16 SmartTagal"Zostatok 8"1) / SmartTags("TaktTime")) \* SmartTags("TaktTime") 18 SmartTags("HodPlan\_10") = Int((SmartTags("10min")\*60+SmartTags("zostatok\_9")) / SmartTags("TaktTime"))<br>19 SmartTags("zostatok\_10") = (SmartTags("10min")\*60+SmartTags("zostatok\_9")) - <del>Int((SmartTagg("10min")</del>\*60+ 20 SmartTaga("zostatok\_9")) / SmartTags("TaktTime")) /\* SmartTags("TaktTime") "<br>22 SmartTags("HodPlan\_11") = Int({SmartTags("11min")\*60+SmartTags("zostatok\_10")) / SmartTags("TaktTime"))<br>23 SmartTags("zostatok\_11") = (SmartTags("11min")\*60+SmartTags("zostatok\_10")) - Int(((SmaxxTags("llmin")\*6 23 SmartIags ("zostatok 11") = (SmartIags ("limin")\*60+SmartIags ("zostatok 10")) - Int.((SmartIags("limin")\*60+<br>24 SmartIags("zostatok 10")) / SmartIags ("IaktIime")) ,\* SmartIags ("IaktIime") 26 SmartTags ("HodPlan\_12") = Int ((SmartTags ("12min")\*60+SmartTags ("zostatok\_11")) / SmartTags ("TaktTime"))

Obr. 2.13: Výsek z funkcie pre výpočet počtu kusov, ktoré potrebujeme vyrobiť a pre výpočet zostatku

Stĺpec "Real" (obr. 2.17) zobrazuje reálny počet kusov vyrobených sedačiek. Je napojený na Tag "Hod 6" z PLC, ktorý čítame z nášho vytvoreného DB. Stĺpec

"Komul Hod" predstavuje o koľko sme v pluse alebo mínuse od cieľu s reálne vyrobenými sedačkami v danej hodine. Stĺpec "Komul Zmena" predstavuje o koľko sme v pluse alebo v mínuse priebežne počas celej zmeny. Na ich výpočty opäť slúži funkcia na obr. 2.14. Táto funkcia vyhodnotí hodinu v ktorej sa nachádzame prostredníctvom tagu "Hod PLCÿ a potom aktivuje Tag prislúchajúci predošlej hodine (lebo chceme vedieť či sme boli v pluse alebo mínuse na konci hodiny). Tak ak sme v 7. hodine, potom sa vyhodnotí Tag "H\_Visible 6" ako True, čo znamená, že už bude viditeľný a do Tagu "Kom H 6" sa zapíše výsledok s plusom alebo mínusom za hodinu a do "Kom S 6" sa zapíše výsledok s plusom alebo mínusom za zmenu. To, že číslo sa bude zapisovať so znamienkom som nastavila vo vlastnostiach I/O field.

<span id="page-53-0"></span>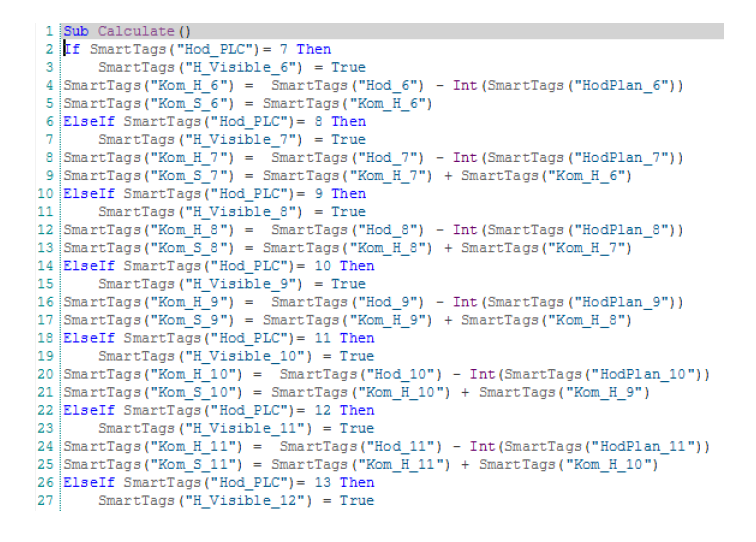

Obr. 2.14: Výsek z funkcie pre výpočet komulatívu za hodinu a priebežne za zmenu

V spodnom riadku (obr. 2.17) sa sčítava počet kusov sedačiek, ktoré máme za cieľ vyrobiť a počet kusov, ktoré sme reálne vyrobili tiež pomocou funkcie (obr. 2.15, obr. 2.16).

<span id="page-54-0"></span>

|   | 1 Sub Piece Per Shift()                                                                                                    |
|---|----------------------------------------------------------------------------------------------------|
|   |                                                                                                    |
|   | 3 SmartTags ("Ranna Target") = SmartTags ("HodPlan 6") + SmartTags ("HodPlan 7") + SmartTags ("HodPlan 8") +                               |
|   | 4 SmartTags ("HodPlan. 9") + SmartTags ("HodPlan 10") + SmartTags ("HodPlan 11") + SmartTags ("HodPlan 12") + SmartTags ("HodPlan 13")     |
|   | 5 SmartTags ("Poobedna Target") = SmartTags ("HodPlan 14") + SmartTags ("HodPlan 15") + SmartTags ("HodPlan 16")                           |
|   | 6   f SmartTags ("HodPlan 17") + SmartTags ("HodPlan 18") + SmartTags ("HodPlan 19") + SmartTags ("HodPlan 20") + SmartTags ("HodPlan 21") |
|   | 7 SmartTags ("Nocna Target") = SmartTags ("HodPlan 22") + SmartTags ("HodPlan 23") + SmartTags ("HodPlan 0") +                             |
|   | 8 SmartTagailHodPlan.1") + SmartTags("HodPlan 2") + SmartTags("HodPlan 3") + SmartTags("HodPlan 4") + SmartTags("HodPlan 5")               |
| 9 |                                                                                                    |
|   | 10 End Sub                                                                                                    |

Obr. 2.15: Funkcia pre výpočet počtu kusov, ktoré chceme vyrobiť za celú zmenu

<span id="page-54-1"></span>

|     | 1 Sub Piece Make ()                                                                                           |
|-----|----------------------------------------------------------------------------------------------------|
|     |                                                                                                    |
|     | 3   SmartTags ("Ranna Real") = SmartTags ("Hod 6") + SmartTags ("Hod 7") + SmartTags ("Hod 8") +              |
|     | 4 SmartTags("Hod.9") + SmartTags("Hod 10") + SmartTags("Hod 11") + SmartTags("Hod 12") + SmartTags("Hod 13")  |
|     | 5 SmartTags ("Poobedna Real") = SmartTags ("Hod 14") + SmartTags ("Hod 15") + SmartTags ("Hod 16") +          |
|     | 6 SmartTags("Hod.17") + SmartTags("Hod 18") + SmartTags("Hod 19") + SmartTags("Hod 20") + SmartTags("Hod 21") |
|     | 7 SmartTags ("Nocna Real") = SmartTags ("Hod 22") + SmartTags ("Hod 23") + SmartTags ("Hod 0") +              |
|     | 8 SmartTags("Hod.1") + SmartTags("Hod 2") + SmartTags("Hod 3") + SmartTags("Hod 4") + SmartTags("Hod 5")      |
| -91 |                                                                                                    |
|     | 10 End Sub                                                                                                    |

Obr. 2.16: Funkcia pre výpočet počtu kusov, ktoré reálne vyrobíme za celú zmenu

Opäť sa tu nachádzajú aj tlačidla na prepínanie medzi obrazovkami a objekt, ktorý zobrazuje dátum a čas.

<span id="page-55-1"></span>

| Hod      | Ciel | Real    | Hod  | Komul Komul<br>Zmena | Hod   | Ciel | Real     | Hod  | Komul Komul<br>Zmena  | Hod   | Ciel    | Real     | Hod   | Komul Komul<br>Zmena |
|----------|------|---------|------|----------------------|-------|------|----------|------|-----------------------|-------|---------|----------|-------|----------------------|
| 6:00     | 45   | 35      | $+0$ | $+0$                 | 14:00 | 45   | 50       | $+5$ | $+5$                  | 22:00 | 45      | 0        |       |                      |
| 7:00     | 53   | 55      | $+0$ | $+0$                 | 15:00 | 53   | 7        |      |                       | 23:00 | 53      | 0        |       |                      |
| 8:00     | 44   | 45      | $+0$ | $+0$                 | 16:00 | 44   | 0        |      |                       | 0:00  | 44      | $\bf{0}$ |       |                      |
| 9:00     | 53   | 56      | $+0$ | $+0$                 | 17:00 | 53   | 0        |      |                       | 1:00  | 53      | 0        |       |                      |
| 10:00    | 53   | 54      | $+0$ | $+0$                 | 18:00 | 53   | 0        |      |                       | 2:00  | 53      | 0        |       |                      |
| 11:00    | 36   | 34      | $+0$ | $+0$                 | 19:00 | 36   | 0        |      |                       | 3:00  | 36      | $\bf{0}$ |       |                      |
| 12:00    | 53   | 54      | $+0$ | $+0$                 | 20:00 | 53   | 0        |      |                       | 4:00  | 53      | 0        |       |                      |
| 13:00    | 48   | 51      | $+0$ | $+0$                 | 21:00 | 48   | $\bf{0}$ |      |                       | 5:00  | 45      | 0        |       |                      |
|          |      | 385 384 |      |                      |       | 385  | 57       |      |                       |       | 385     |          |       |                      |
| faurecia |      |         |      |                      |       |      |          |      | 12/14/2015 3:07:54 PM |       | Setting | Stop     | Basic | PartsBoard           |

Obr. 2.17: Druhá obrazovka "PartsBoard"

#### <span id="page-55-0"></span>2.7.5 Tretí Screen - Setting

Tretia obrazovka (obr. 2.18) zobrazuje opäť tri tabuľky, ktoré slúžia na prepočet času. Sú vytvorené v Exceli podobne ako v predchádzajúcom Screene, kde prvé tri stĺpce obsahujú statický text. Ostatné dynamické prvky sú vložené cez objekty. Štvrtý stĺpec predstavuje nevýrobný čas v danej hodine v minútach (prestávky), ktorý zadávame do objektu I/O field ako vstup, napríklad v šiestej hodine naviazaný na Tag "6H" (v siedmej "7H" a pod.). Piati stĺpec predstavuje výrobný čas, ktorý predstavuje počet výrobných minút, teda ak odpočítame nevýrobný čas od 60 minút. Je naviazaný na Tag podľa hodiny (v šiestej hodine "6min", v siedmej "7min" a pod.). Posledný stĺpec tabuľky prezentuje výrobný plán v danú hodinu. Je napojení na Tag "HodPlan 6" (opäť podľa danej hodiny). A jeho hodnotu rátame podľa funkcie, ktorú som opisovala na obr. 2.13. V tejto funkcii sa ráta aj zostatok, ktorý je zobrazený v oddelenom stĺpci vedľa tabuľky. Zostatok predstavuje sekundy, ktoré sa prenášajú do ďalšej hodiny, lebo sa v danej hodine nestihla dokončiť posledná sedačka a tak sa dorobí v nasledujúcej hodine. V pravej časti

sa nachádzajú ešte Circle (krúžky), ktoré dynamicky menia svoju farbu. Napríklad "Auto Run Sedadlo" je napojené na Tag "Line in Stop L", keď je jeho BOOL hodnota 1, tak má zelenú farbu (linka so sedadlami je zapnutá). Naopak, ak je jeho BOOL hodnota 0 tak je červený (linka so sedadlami je vypnutá). Podobne je to pre všetky Circle, kde každý je napojený na iný Tag. Ďalej sa tu nachádzajú I/O fieldy napojené na rôzne Tagy a Button na prepínanie medzi obrazovkami a podobne.

<span id="page-56-0"></span>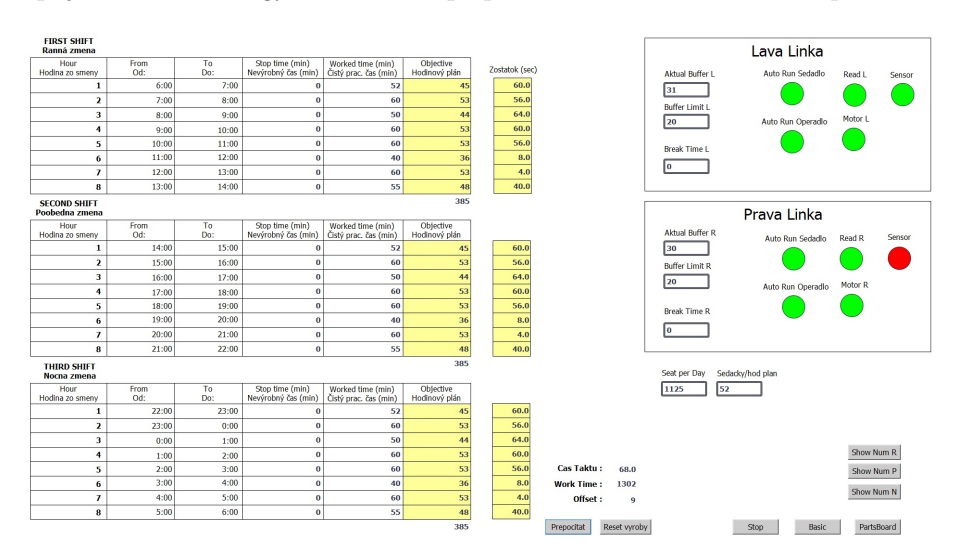

Obr. 2.18: Tretia obrazovka "Setting"

#### <span id="page-57-0"></span>2.7.6 Štvrtý Screen - StopLine

Štvrtá obrazovka (obr. 2.21) s názvom Stop Line, je Screen, ktorý sa aktivuje ak sa vyskytla porucha (zastavená linka pre operadla, pre sedadlá na niektorej stanici). Na obr. 2.21 vidíme stanice linky. Na staniciach P1 až P7 prebieha montáž operadiel a na stanici 1 až 14 montáž sedadiel s operadlami. Je napojená na Tag z PLC, ktorý je spojený s funkciou na obr. 2.19 táto funkcia zabezpečuje prepnutie každej obrazovky na túto obrazovku ak je motor pre linku vypnutý, teda ak BOOL hodnota tohto Tagu je rovná nule. Každá stanica je napojená na svoj Tag, ktorý ma BOOL hodnotu a v prípade poruchy je hodnota Tagu True. Pre každý štvorec, ktorý na obr. zobrazuje stanicu je na tento Tag napojené dynamické správanie, ktoré zabezpečí, že v prípade poruchy na určitej stanici sa pozadie štvorca tejto stanice zmení na červené.

<span id="page-57-1"></span>

Obr. 2.19: Funkcia, ktorá aktivuje štvrtú obrazovku v prípade výskytu poruchy

Ďalej sú to I/O field objekty, ktoré zobrazujú rýchlosť výroby sedadiel a operadiel. Táto obrazovka obsahuje aj rátanie času v sekundách, koľko je prevádzka v prestoji (koľko sekúnd nevyrábame). Toto rátanie prestoju je napojené na Tag, ktorého hodnotu rátame pomocou funkcie na obr. 2.20 a táto funkcia je napojená na Tag "1s PLC", ktorý zabezpečuje, že jej vykonanie prebieha každú sekundu.

```
1 Sub Stop_Line_R()
2
3 If SmartTags("Motor_Run_prava")= False Then
       SmartTags ("Prestoj R") = SmartTags ("Prestoj R") + 1
\overline{4}5 End If
6 End Sub
```
Obr. 2.20: Funkcia pre rátanie sekúnd prestoju

<span id="page-58-1"></span>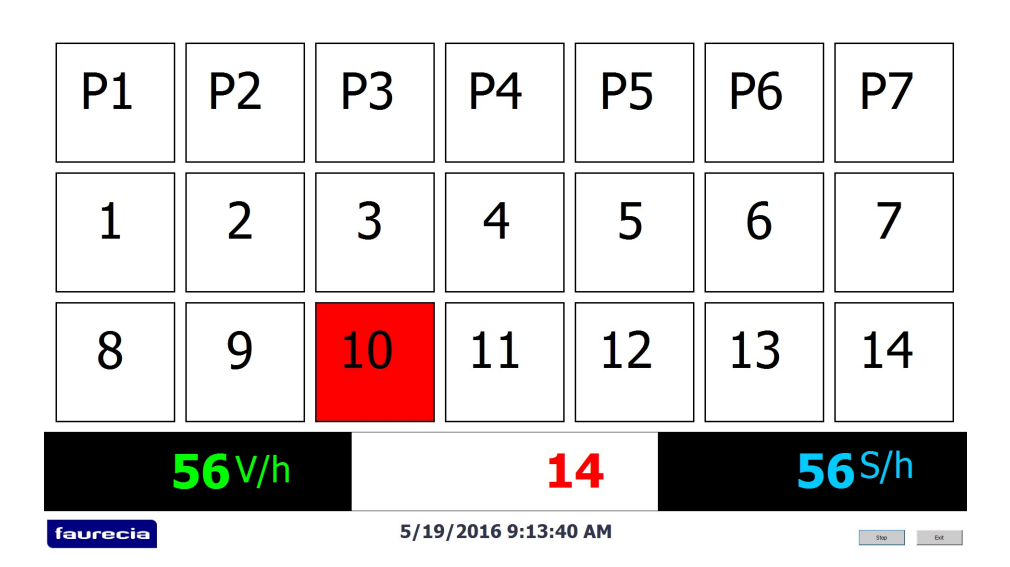

Obr. 2.21: Štvrtá obrazovka StopLine

### <span id="page-59-0"></span>2.8 WinCC na riadenie

Toto WinCC beží na počítači majstra výroby. Na obr. 2.22 vidíme obrazovku pomocou ktorej majster výroby zadáva TaktTime (rýchlosť výroby jednej sedačky), a na základe tohto TaktTime sa prepočíta produkcia pomocou tretieho Screenu Setting (obr. 2.18), ktorý používa funkcie, kde sa ráta s TaktTime (obr.2.13). Ďalej je tu možnosť prepísania počtu sedačiek, ktoré sa nachádzajú v Bufferi. Je to kvôli tomu, že sedačky sa síce môžu vyrobiť ale v prípade zistenia chyby sa z buffera môžu aj odobrať a vtedy majster výroby prepíše toto číslo. Taktiež je tu možné zadávať limity pre Buffre.

<span id="page-59-2"></span>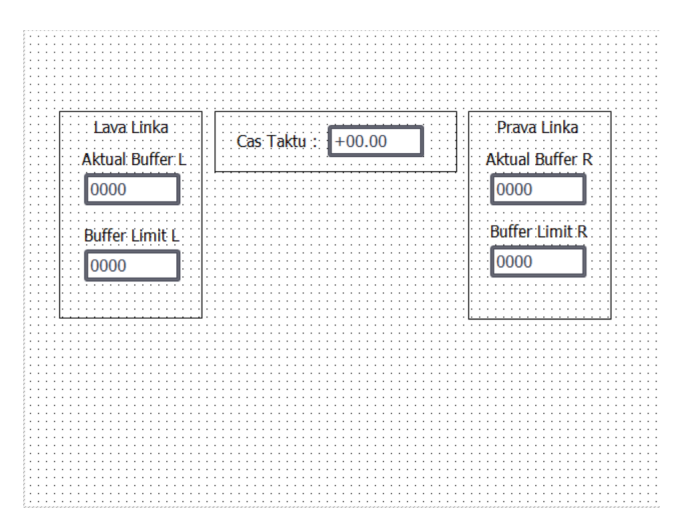

Obr. 2.22: Obrazovka pre riadenie produkcie

#### <span id="page-59-1"></span>2.8.1 Ďalšie prídavne funkcie

Na prepínanie medzi prvou "Basic" a druhou "PartsBoard" obrazovkou slúži funkcia na obr. 2.23. Táto funkcia je napojená na Tag "1m PLC", ktorý zabezpečuje, že tieto dve obrazovky sa prepínajú medzi sebou každú minútu.

```
1 Sub Changeing Screen ()
\overline{2}3 Dim Obj, StrScreenName
\overline{4}5 Set Obj = HmiRuntime
6StrScreenName = Obj.BaseScreenName
7 If StrScreenName = "Basic" Then
        ActivateScreen "PartsBoard", 0
-8
9 End If
10
11 If StrScreenName = "PartsBoard" Then
12
        ActivateScreen "Basic", 0
13 End If
14 End Sub
```
Obr. 2.23: Prepínanie medzi prvou a druhou obrazovkou

Ďalšia prídavná funkcia je, že na začiatku rannej o šiestej hodine sa vyresetujú všetky hodnoty na obrazovke "PartsBoard", aby sme videli kde sa nachádzame a teda hodnoty sa budú ukazovať postupne podľa toho v akej hodine sa nachádzame. Funkcia, ktorá to zabezpečuje sa nachádza na obr. 2.24.

<span id="page-60-1"></span>

|                                           |    | 27 SmartTags("H Visible 0") = False        |
|-------------------------------------------|----|--------------------------------------------|
| 1 Sub Reset on Start ()                   |    | $28$ SmartTags ("H Visible 1") = False     |
| $2$ If SmartTags ("Hod PLC") = 6 Then     |    | $29$ SmartTags ("H Visible 2") = False     |
| $3 \times \text{SmarUTags}$ ("Hod 0") = 0 |    | $30$ SmartTags ("H Visible 3") = False     |
| $4$ SmartTags ("Hod $1"$ ) = 0            |    | $31$ SmartTags ("H Visible 4") = False     |
| $5 \times \text{SmarUTags("Hod 2")} = 0$  |    | 32 SmartTags ("H Visible 5") = False       |
| $6$ SmartTags ("Hod 3") = 0               |    | $33$ SmartTags ("H Visible 6") = False     |
| $7$ SmartTags ("Hod 4") = 0               |    | $34$ SmartTags ("H Visible 7") = False     |
| $8$ SmartTags ("Hod 5") = 0               |    | $ 35 $ SmartTags("H Visible 8") = False    |
| $9$ SmartTags ("Hod 6") = 0               |    | $36$ SmartTags ("H Visible 9") = False     |
| $10$ SmartTags ("Hod 7") = 0              |    | $37$ SmartTags ("H Visible 10") = False    |
| $11$ SmartTags ("Hod 8") = 0              |    | $38$ SmartTags ("H Visible 11") = False    |
| $12$ SmartTags ("Hod 9") = 0              |    | 39 SmartTags ("H Visible 12") = False      |
| $13$ SmartTags ("Hod $10"$ ) = 0          |    | $ 40 $ SmartTags ("H Visible 13") = False  |
| $14$ SmartTags ("Hod $11"$ ) = 0          |    | $41$ SmartTags ("H Visible $14"$ ) = False |
| $15$ SmartTags ("Hod $12"$ ) = 0          |    | $ 42 $ SmartTags("H Visible 15") = False   |
| $16$ SmartTags ("Hod $13"$ ) = 0          |    | $ 43 $ SmartTags("H Visible 16") = False   |
| $17$ SmartTags ("Hod 14") = 0             |    | $44$ SmartTags ("H Visible 17") = False    |
| $18$ SmartTags ("Hod $15"$ ) = 0          |    | $ 45 $ SmartTags("H Visible 18") = False   |
| $19$ SmartTags ("Hod $16"$ ) = 0          |    | $ 46 $ SmartTags("H Visible 19") = False   |
| $20$ SmartTags ("Hod 17") = 0             |    | $ 47 $ SmartTags ("H Visible 20") = False  |
| $21$ SmartTags ("Hod $18"$ ) = 0          |    | $ 48 $ SmartTags("H Visible 21") = False   |
| $22$ SmartTags ("Hod 19") = 0             |    | $ 49 $ SmartTags("H Visible 22") = False   |
| $23$ SmartTags ("Hod 20") = 0             |    | $50$ SmartTags ("H Visible 23") = False    |
| $24$ SmartTags ("Hod 21") = 0             | 51 |                                            |
| $25$ SmartTags ("Hod $22"$ ) = 0          |    | 52 End If                                  |
| $26$ SmartTags ("Hod $23"$ ) = 0          |    | 53 End Sub                                 |

Obr. 2.24: Reset výroby

### <span id="page-61-0"></span>2.9 Ukladanie dát do Excelu

V TIA Portali je možnosť ukladania dát vo formáte \*.csv. Toto ukladanie je ale obmedzené vzhľadom na štruktúru výsledného dokumentu. Preto som v TIA Portali vytvorila Script, ktorý zabezpečí ukladanie definovaných dát podľa mnou zvolenej štruktúry. Na obr. 2.25 môžeme vidieť tento Script. Celý Script robí to, že na konci nočnej zmeny (začiatku rannej) zapisuje do vytvoreného súboru archive.csv vyrobené počty kusov sedačiek za každú hodinu v danú zmenu. Výsledok ukladania dát je zobrazený na obr. 2.26.

```
1 Sub Write_data_to_file()<br>2 Dim fso, f, ts
                                                        názov funkcie<br>vykoná sa vždy na začiatku rannej smeny
     FileName = "C:\Users\slovak\archive.csv" názov súboru, kde sa budú ukladať dáta
      .<br>'Catch errors -- Fehler abfangen
     On Error Resume Next
     'Create object -- Objekt erstellen<br>Set fso = CreateObject("Scripting.FileSystemObject") vytvorenie objeku
10 Set 190 = Uracaton School ("Scripting stile system opera") uytvorenie objeku<br>
11 If Err. Number \leq 5 O Then<br>
20 ShowSystem Marker Terror \hat{\mathbf{f}}" a Cate (Err. Number) a "" a Err. Description<br>
13 Err. Clear and
      ShowSystemAlarm "Error #" & CStr(Err.Number) & " " & Err.Description of the strain with the strain with the strain of the strain of the strain with the strain with the strain subset of the strain strain strain strain strai
1415 End If
\frac{16}{16}
\frac{16}{16}
\frac{17}{16}
\frac{17}{16}
\frac{18}{16}
\frac{18}{16}
\frac{18}{16}
\frac{18}{16}
\frac{18}{16}
\frac{18}{16}
\frac{18}{16}
\frac{18}{16}
\frac{18}{16}
\frac{18}{16}
\frac{18}{16}
\frac{18}{16}
\frac{18}{16}
\frac{18}{16}
\frac{1enn keine vorhander
                                                                        dát neexistuje vytvorí ho
20 End Tf
\overline{2}22 Set f = fso.GetFile(FileName)23 If Err.
25
            Err. Clear
26 Exit Sub<br>27 End If
<sup>29</sup> Set ts = f.OpenAsTextStream(8, -2) otvorísúbor na zápis<br>39 Set ts = f.OpenB to sile<br>31 If Err.Number <> 0 Then<br>32 ShowSystemAlarm "Error #" & CStr(Err.Number) & " " & Err.Description
33
            Err. Clear
33<br>34 Exit Sub<br>35 End If
ss man if<br>36 | texte new set of values into file -- Neue Werte in die Datei schreiben<br>38 | textwiteLine (set day 4 "/" 4 get_month 4 "/" 4 get_year)zapiše dáta v nasledovnom formáte<br>39 |te.WriteLine (Now)
38 |ts.WriteLine (get_day 4 "/" 4 get_month 4 "/" 4 get_year) Zapise ddia v nasledovnom formate<br>39 |ts.WriteLine (Row)<br>40 |ts.WriteLine ("Sankt" 4 ";" 4 "Rod" 4 ";" 4 "Rod" 4 "," 4 "4 Bod" 4 ";" 4 "S Bod" 4 ";" 4 "6 Rod" 4
     'Tidy up -- Aufraeumen
45\,46 f.close<br>48 Section - Nothing nakoniec nastavý<br>48 Section - Nothing premenné na prázdne<br>49 Section - Nothing premenné na prázdne<br>50 ShowSystemAlarm "Storage of the data was successful!"
51<br>52 End Sub
```
Obr. 2.25: Script na zápis dát do Excelu

<span id="page-62-0"></span>

|       |                  | В     |       |       |       |       | G     |       |       |  |
|-------|------------------|-------|-------|-------|-------|-------|-------|-------|-------|--|
|       | 19.05.2016 14:20 |       |       |       |       |       |       |       |       |  |
| Shift |                  | 1 Hod | 2 Hod | 3 Hod | 4 Hod | 5 Hod | 6 Hod | 7 Hod | 8 Hod |  |
| 3     | Ranna            |       | 52    | 44    | 57    | 57    | 38    | 52    | 23    |  |
| 4     | Poobedna         | 0     |       |       | 0     |       | 0     |       | 0     |  |
|       | Nocna            | 0     |       |       | 0     |       | 0     |       | 0     |  |

Obr. 2.26: Výsledok ukladania dát do Excelu

## <span id="page-63-0"></span>3 Záver

Vďaka tejto diplomovej práci mi bolo umožnené nahliadnuť do časti automobilového priemyslu, kde sa montujú sedačky do áut. Oboznámila som sa s prevádzkou a princípom montáže na linkách. Naučila som sa teóriu ohľadom SCADA systémov, programovateľných logických regulátorov a venovala som sa ich histórii. Naučila som sa vytvoriť projekt v prostredí Simatic Manager, ktorý slúži na vytvorenie programu, ktorý vykonáva PLC. Zaoberala som sa vytvorením hardvérovej konfigurácie, ktorá je nevyhnutná na správne fungovanie PLC. Naučila som sa použiť bitový senzor v praxi na detekciu sedačky. V prostredí Simatic Manager som sa naučila vytvárať dátové bloky a funkcie. Zaoberala som sa rôznymi typmi prepojenia Step 7 s PLC a priemyselnou komunikáciou. Naučila som sa vytvárať vizualizáciu v prostredí TIA Portal WinCC Advanced. Výsledkom mojej práce je vizualizácia produkcie sedačiek v automobilovom priemysle, ktorá zahŕňa rôzne funkcie písané pomocou skriptov, napríklad pre výpočet kusov sedačiek, ktoré sa majú v danú hodinu vyrobiť, rátanie času, koľko sa linka nachádza v stope a podobne. Vo firme sa nachádzajú štyri linky (pre výrobu ľavej prednej sedačky, pravej prednej sedačky, zadných sedačiek a expedičná linka). Táto práca zahŕňa vizualizáciu produkcie pre linku na ktorej sa vyrábajú pravé predné sedačky do áut. Vizualizácie ostatných liniek sú rovnaké až na to, že sú napojené na Tagy z PLC, ktoré prislúchajú danej linke. Ďalej sa tu nachádza ešte jedna vizualizácia, ktorá slúži na zadávanie vstupných údajov pri výrobe ako je rýchlosť výroby jednej sedačky. Ďalej som sa naučila vytvoriť skript, ktorý zapisuje vybrané údaje do Excelu. Ukladaním dát si vieme sprehľadniť dianie v prevádzke a za určitú dobu spraviť štatistiku. Tak vieme zistiť napríklad kedy boli najčastejšie zastavené linky, kedy sme vyrobili najviac sedačiek a podobne. Touto vizualizáciou som prispela k lepšiemu chodu prevádzky. Ľudia vedia presne koľko vyrábajú a koľko by mali vyrábať. Majster tak vie z týchto údajov robiť opatrenia aby bolo vyrobených dostatočný počet kusov sedačiek. Touto prácou som sa oboznámila o praktickom využití programovateľných logických regulátorov a vizualizácii v reálnej prevádzke.

# Literatúra

- [1] Štefan Kožka, Michal Kvasnica: Programovanie PLC SIMATIC 300 (Základná príručka), STU Bratislava, September 2001
- [2] KURZ PROGRAMOVÁNÍ PLC SIEMENS SIMATIC S7-300, DÍL 1, 2, 3. [online]. [cit. 2016-2-10]. Dostupné na internete: < http :  $1/www.foxon.cz/blogs/category/17 - kurzy - programovani - simatic - s7 300.html >$
- [3] Standard CPUs. [online]. [cit. 2016-8-2]. Dostupné na internete: < http : //w3.siemens.com/mcms/programmable − logic −  $controller/en/advanced$  −  $controller/s7$  − 300/cpu/standard  $cpus/pages/default.aspx#SIMATIC_20S7_300_20CPU_20319_3_20PN_1DP >$
- [4] PLC a ich programovanie 1. čo je to PLC?. [online]. [cit. 2016-16-3]. Dostupné na internete:  $\langle http: //www.posterus.sk/?p = 6903 \rangle$
- [5] Induktivní senzory. [online]. [cit. 2016-5-11]. Dostupné na internete: < http://www.ifm.com/products/cz/ds/IM513A.htm>
- [6] Schleppkettenkabel, PROFINET. [online]. [cit. 2016-4-10]. Dostupné na internet:  $\langle https : //www.hagemeyershop.com/Hagemeyer/Kabel - %26 -$ Leitungen/Datenkabel/Datenkabel/IE −C5DD4UG0100MCSA20−E%3B − Schleppkettenkabel, −P ROF INET, −M12−IP −67−Stif t−gerade, −RJ45−  $IP - 20$ ,  $-Cat - 5 - (ISO - IEC - 11801) - Cat - 5e - (TIA - T568 B)$ ,  $-,$  IE  $-C5DD4UG0100MCSA20-E/p/5031369?prevPageNumber = 0 >$
- [7] Patch kabel Datacom. [online]. [cit. 2016-4-9]. Dostupné na internet:  $\langle h_{\text{th}}: \rangle$ /www.gme.cz/patch – kabel – datacom – utp – rj45 – rj45 –  $10 - m - seda - p752 - 633 >$
- [8] Profibus. [online]. [cit. 2016-4-8]. Dostupné na internet: < https : //cptrade.pl/produkty/siemens/simatic − net/prof ibus/#prettyP hoto >
- [9] Stejnosměrné napájecí zdroje. [online]. 03/2004. [cit. 2016-2-15]. Dostupné na internet:  $\lt$  http :  $//www.siemens.cz/siemjet storage/files/11238_Zdroje.pdf >$
- [10] Totally Integrated Automation Portal. [online]. [cit. 2016-4-25]. Dostupné na internet:  $\langle http : // \text{stest1.} \epsilon \rangle = \langle hctn, \text{stest1.} \epsilon \rangle = \langle hctn, \text{stest1.} \epsilon \rangle = \langle hctn, \text{stest1.} \epsilon \rangle = \langle hctn, \text{stest1.} \epsilon \rangle = \langle hctn, \text{stest1.} \epsilon \rangle = \langle hctn, \text{stest1.} \epsilon \rangle = \langle hctn, \text{stest1.} \epsilon \rangle = \langle hctn, \text{stest1.} \epsilon \rangle = \langle hctn, \text{stest1.} \epsilon \rangle = \langle hctn, \text{$  $2416f2e791\&ctxp = home >$
- [11] Why can you not display an STL program in FBD or in LAD?. [online]. [cit. 2016-3-2]. Dostupné na internet: < https : //support.industry.siemens.com/cs/document/16726454/why − can − you −  $not-display - an-stl-program - in-fbd - or - in - lad?dt = 0 \& lc =$  $en - WW >$
- [12] Průmyslová komunikace. [online]. [cit. 2016-5-1]. Dostupné na internet:  $\langle http : //www1.siemens.cz/ad/current/index.php?vw = 0&ctxnh =$  $dd398ced4f\&ctxp = home >$
- [13] Dostupné na internete:  $\langle http : //ap. urpi. fei.stuba. sk/bkom.html /cvicenie1.htm \rangle$
- [14] PLC AUTOMATIZACE. [online]. [cit. 2016-5-10]. Dostupné na internete:  $\langle \cdot \rangle$  http://www.plc – automatizace.cz/knihovna/historie.htm
- [15] Kábel RS232. [online]. [cit. 2016-5-5]. Dostupné na internete:  $\langle http \rangle$ :  $//www.tvdigitalne.sk/kable/kabel - rs232 - 120/$
- [16] CP 5711. [online]. [cit. 2016-2-4]. Dostupné na internete: < https :  $// mallindustry.siemens.com/mall/en/WW/Catalog/Products/10044661 >$
- [17] Páločný Juraj: Objektovo orientovaný návrh programového vybavenia SCADA (Bakalárska práca), STU Bratislava, 2010